# E.SYLINK

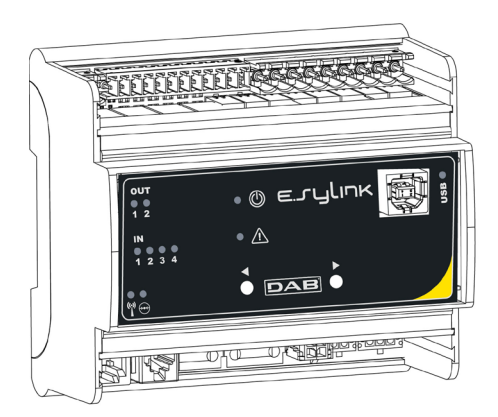

ISTRUZIONI PER L'INSTALLAZIONE INSTALLATION INSTRUCTIONS INSTRUCTIONS POUR L'INSTALLATION INSTALLATIONSANLEITUNG INSTALLATIE-AANWIJZINGEN INSTRUCCIONES DE INSTALACIÓN INSTRUKCJE INSTALACJI NÁVOD K INSTALACI A ÚDRŽBĚ

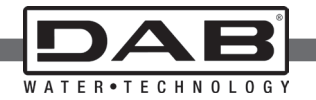

Manuale valido per le versioni firmware 1.x Manual valid for firmware versions 1.x Manuel valide pour les versions micrologiciel 1.x Gültiges Handbuch für die Firmware-Versionen 1.x Handleiding geldig voor de firmware-versies 1.x Manual válido para las versiones firmware 1.x Instrukcja obowiązuje dla wersji firmware 1.x Příručka platná pro verze firmwaru 1.x

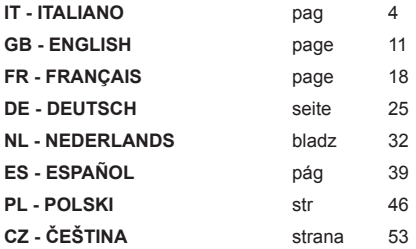

## **AI IANO**

## **INDICE**

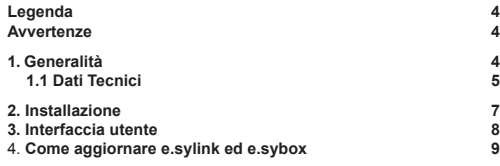

## **LEGENDA**

Nella trattazione sono stati usati i seguenti simboli:

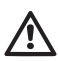

Situazione di pericolo generico. Il mancato rispetto delle prescrizioni che lo seguono può provocare danni alle persone e alle cose.

## **AVVERTENZE**

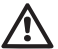

Prima di procedere all'installazione leggere attentamente questa documentazione.

L'installazione ed il funzionamento dovranno essere conformi alla regolamentazione di sicurezza del paese di installazione del prodotto. Tutta l'operazione dovrà essere eseguita a regola d'arte.

Il mancato rispetto delle norme di sicurezza, oltre a creare pericolo per l'incolumità delle persone e danneggiare le apparecchiature, farà decadere ogni diritto di intervento in garanzia.

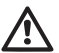

Personale Specializzato

È consigliabile che l'installazione venga eseguita da personale competente e qualificato, in possesso dei requisiti tecnici richiesti dalle normative specifiche in materia.

Per personale qualificato si intendono quelle persone che per la loro formazione, esperienza ed istruzione, nonché le conoscenze delle relative norme, prescrizioni provvedimenti per la prevenzione degli incidenti e sulle condizioni di servizio, sono stati autorizzati dal responsabile della sicurezza dell'impianto ad eseguire qualsiasi necessaria attività ed in questa essere in grado di conoscere ed evitare qualsiasi pericolo. (Definizione per il personale tecnico IEC 364)

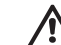

L'apparecchio non è destinato ad essere usato da persone (bambini compresi) le cui capacità fisiche sensoriali e mentali siano ridotte, oppure con mancanza di esperienza o di conoscenza, a meno che esse abbiano potuto beneficiare, attraverso l'intermediazione di una persona responsabile della loro sicurezza, di una sorveglianza o di istruzioni riguardanti l'uso dell'apparecchio. I bambini devono essere sorvegliati per sincerarsi che non giochino con l'apparecchio.

## Sicurezza

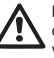

L'utilizzo è consentito solamente se l'impianto elettrico è contraddistinto da misure di sicurezza secondo le Normative vigenti nel paese di installazione del prodotto (per l'Italia CEI 64/2).

Una mancata osservanza delle avvertenze può creare situazioni di pericolo per le persone o le cose e far decadere la garanzia del prodotto.

## **1- GENERALITÀ**

e.sylink è l'accessorio DAB dotato di interfaccia wireless 802.15.4, nato per permettere ad e.sybox di avvalersi di ingressi digitali (pressostato, galleggiante, ecc.), controllare 2 uscite relay (allarmi, ecc.)e dare la possibilità di connettere un sensore di pressione ausiliario,in modo da poterlo utilizzare come riferimento per il set point di pressione.

## **1.1 Dati Tecnici**

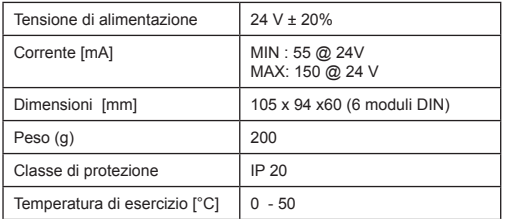

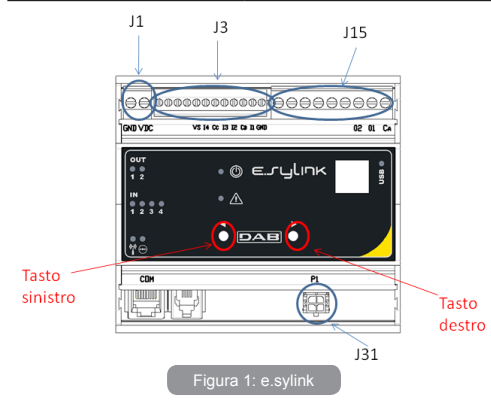

**ITALIANO** 

e.sylink è dotato di n°4 ingressi digitali optoisolati (connettore J3) , n°2 uscite relay NO (normalmente aperto) (Connettore J15) ed ha a disposizione un ingresso per n° 1 sensore di pressione remoto (J31). Sono presenti 10 led per interfaccia utente e 2 tasti.

## **Ingressi digitali**

I 4 ingressi digitali sono optoisolati, possono essere eccitati sia con tensioni continue negative e positive, sia in corrente alternata 50-60 Hz. La Tabella 1 descrive le caratteristiche ed i limiti degli ingressi digitali:

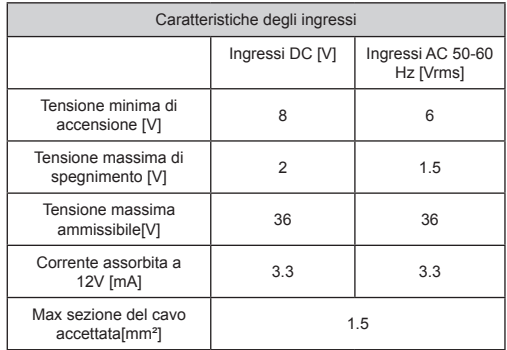

Tabella 1: Caratteristiche ingressi

Le connessioni dei terminali optoisolati avvengono applicando una tensione ai terminali oppure collegando a ponticello il segnale comune a GND e collegando il segnale I ad un contatto (es. Galleggiante, pressostato, ecc.)

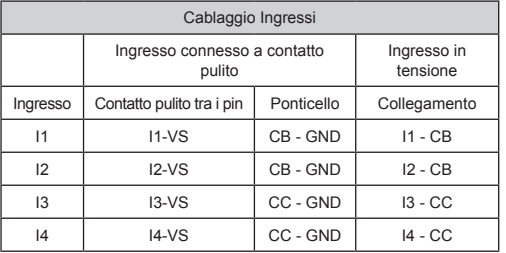

Tabella 2 : Cablaggio Ingressi

Nella Figura 1 viene descritta a puro titolo di esempio, una modalità di ingresso (Connessione ad Input 1).

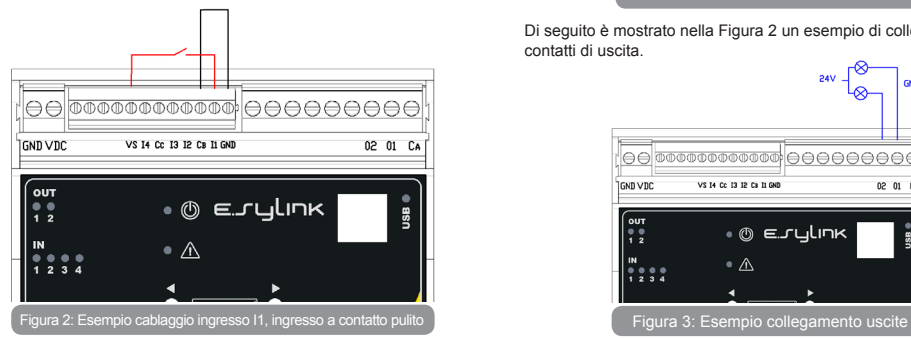

## **Contatti di uscita:**

Le connessioni delle uscite elencate di seguito fanno riferimento alla morsettiera a 9 poli (J15) indicate con la serigrafia O1, O2 e CA. La Tabella 3 descrive le caratteristiche e limiti dei contatti di uscita.

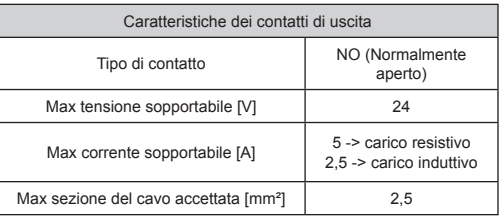

Tabella 3: Caratteristiche contatti di uscita

Di seguito è mostrato nella Figura 2 un esempio di collegamento sui contatti di uscita.

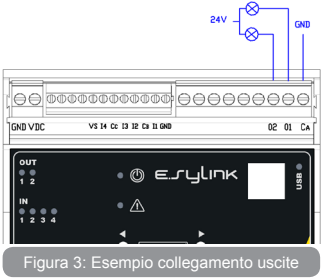

6

Per esempi di applicazioni pratiche implementabili su e.sylink, fare riferimento al manuale di installazione e.sybox.

## **Sensore di pressione:**

e.sylink permette l'utilizzo di n°1 sensore di pressione remoto, direttamente sul connettore a 4 poli J31.

Per ulteriori informazioni fare riferimento al manuale di installazione di e.sybox.

## **2- INSTALLAZIONE**

e.sylink deve essere installato in ambiente chiusi, non è adatto per installazioni all'aperto o soggette ad alto grado di umidità.

Prima di collegare e.sylink alla tensione di alimentazione, effettuare tutti i cablaggi necessari, collegando gli INPUT e OUTPUT nella configurazione desiderata, opzionalmente collegare il sensore di pressione ed impostare su e.sybox le configurazioni di input e output desiderate (fare riferimento al manuale di installazione e.sybox).

A questo punto fornire ad e.sylink la tensione di alimentazione, come descritto nella Figura 3. La Figura 3 mostra, a puro titolo di esempio, un cablaggio di alimentazione , usufruendo di un alimentatore 24 VDC per montaggio in barra DIN.

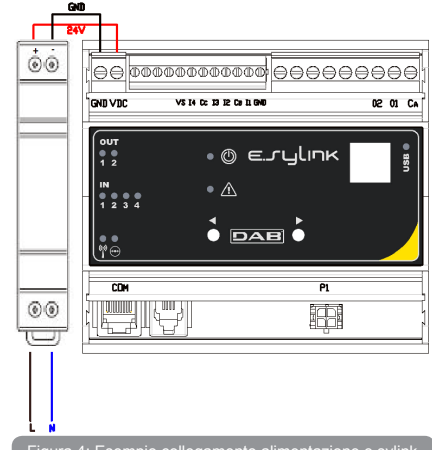

Figura 4: Esempio collegamento alimentazione e.sylink

All'avvio si accendono tutti i led per 2 secondi, per poter verificarne il corretto funzionamento.

In caso di anomalie si accenderà il led FAULT, nella maniera descritta dalla Tabella 5 .

Adesso procedere alla connessione con uno o più e.sybox, come descritto nel capitolo 3.

**ATTENZIONE:** Per poter collegare e.sylink ad e.sybox verificare che la versione FW di e.sybox sia 4.xx o superiore. Per controllare la versione FW fare riferimento al manuale di installazione di e.sybox. In caso di versione precedente aggiornare e.sybox alla versione 4.xx o

## **IT ITALIANO**

superiore come descritto nel capitolo 4, altrimenti contattare un centro assistenza DAB(ww.dabpumps.com).

## **3- INTERFACCIA UTENTE**

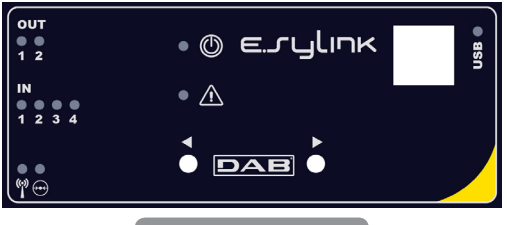

Figura 5: Interfaccia e.sylink

Su e.sylink sono presenti led per indicare lo stato di funzionamento del sistema. La Tabella 4 descrive il significato di ogni led presente sull'interfaccia utente:

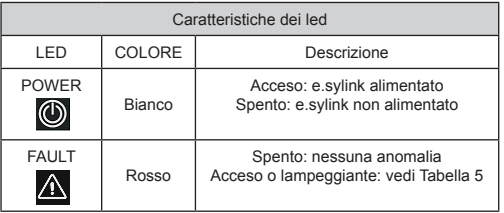

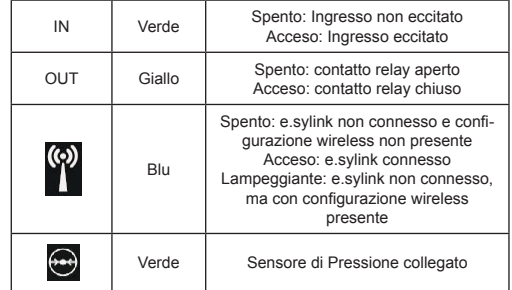

Tabella 4: Caratteristiche LED

La Tabella 5 descrive le possibile anomalie riscontrabili da e.sylink.

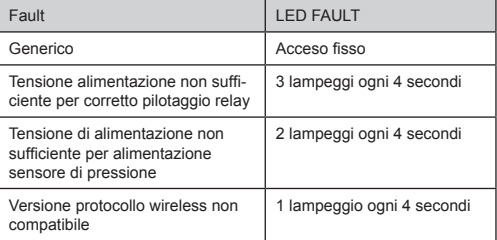

Tabella 5 : Anomalie

### **Procedura di Associazione**

La funzionalità base di e.sylink è quella di potersi collegare tramite un'interfaccia wireless 802.15.4, dotata di protocollo proprietario DAB, con uno o più e.sybox.

E' possibile collegare e.sylink ad un e.sybox o a più e.sybox seguendo la seguente procedura:

- Alimentare e.sylink
- Raggiungere su e.sybox la pagina AS (vedi manuale e.sybox), premere il tasto '+' per almeno 5 secondi, attendere che il led blu (sul display e.sybox) lampeggi ogni 2 secondi.
- Premere il **tasto destro** su e.sylink per almeno **5 secondi**, attendere quindi che il led blu (vedi tabella 4) si accenda fisso.

Per **interrompere** la procedura è possibile premere il **tasto sinistro** su e.sylink. In caso di disconnessione momentanea da e.sybox, il led blu (9) lampeggerà per indicare che il dispositivo non è connesso, ma sta cercando di ripristinare la connessione.

La configurazione della rete wireless viene mantenuta anche in caso di temporanea mancata alimentazione o spegnimento del dispositivo.

#### **Procedura di disconnessione e azzeramento configurazione wireless**

Premere per **5 secondi il tasto sinistro**. Se l'operazione è andata a buon fine il led blu<sup>00</sup> risulterà spento.

## **4 - COME AGGIORNARE E.SYLINK ED E.SYBOX**

e.sylink ha la possibilità di aggiornare il proprio firmware tramite connessione USB e di aggiornare il firmware di e.sybox tramite connessione wireless.

Collegando e.sylink al PC tramite il cavo USB in dotazione, si potrà visualizzare al suo interno un file .bin contenente il firmware di e.sylink ed il firmware per poter aggiornare e.sybox. Il file contenuto sarà del tipo **EsyBox\_Vxxx.yy\_EsyLink\_Vkkk.zz.bin**, dove xxx.yy rappresenta la versione fw di e.sybox, mentre kkk.zz rappresenta la versione fw di e.sylink.

*Procedura per aggiornamento file .bin su esylink*

Per cambiare il firmware di e.sylink o aggiornare con una versione recente e.sybox dovrete disporre del file .bin con la versione più recente di e.sylink ed e.sybox rilasciata da DAB (www.dabpumps.com), un Pc dotato di sistema operativo Windows 7, Vista e XP ed il cavo usb con connettore di tipo B dato in dotazione ad e.sylink.

Se si desidera sostituire il file con una nuova versione, seguire la procedura descritta sotto:

- 1 Accendere e.sylink tenendo premuto un tasto qualsiasi
- 2 Sul pc apparirà l'unità disco e.sylink
- 3 Cancellare il file presente
- 4 Copiare il nuovo file .bin

s

E' possibile quindi aggiornare e.sybox mediante e.sylink, tramite l'interfaccia wireless 802.15.4. Per fare ciò i due dispositivi non necessitano di essere associati tra di loro. L'aggiornamento ha la durata di 1 minuto circa.

*Procedura per aggiornamento e.sybox tramite e.sylink*

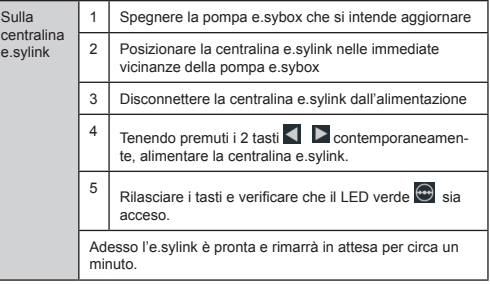

## **IT** ITALIANO

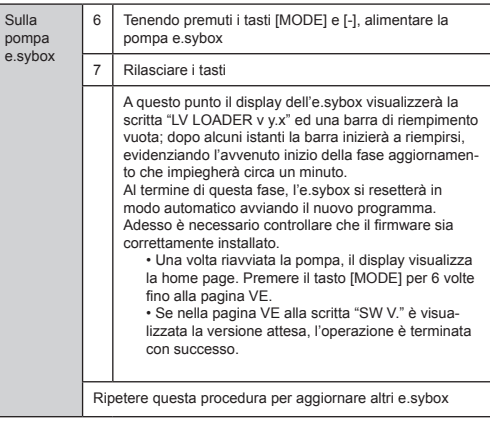

In caso di aggiornamento non avvenuto, su e.sylink si accenderà il led rosso Fault.

La Tabella 1 descrive il numero di lampeggi del led FAULT di e.sylink in caso di errori e le azioni da osservare.

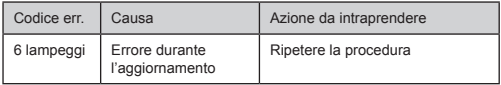

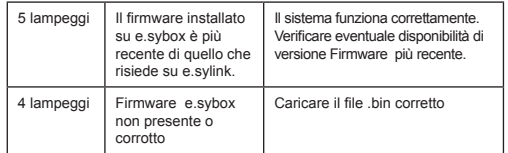

Tabella 6 : Errori segnalati dal led fault

#### **INDEX**

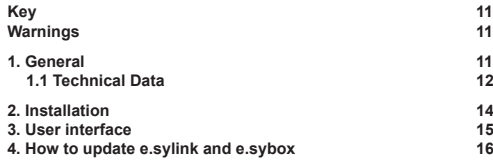

## **KEY**

The following symbols have been used in the discussion:

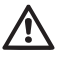

Situation of general danger. Failure to respect the instructions that follow may cause harm to persons and property.

## **WARNINGS**

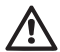

Read this documentation carefully before installation. Installation and operation must comply with the local safety regulations in force in the country in which the product is installed. Everything must be done in a workmanlike manner. Failure to respect the safety regulations not only causes risk to personal safety and damage to the equipment, but invalidates every right to assistance under guarantee.

#### Skilled personnel

It is advisable that installation be carried out by competent, skilled personnel in possession of the technical qualifications required by the specific legislation in force.

The term skilled personnel means persons whose training, experience and instruction, as well as their knowledge of the respective standards and requirements for accident prevention and working conditions, have been approved by the person in charge of plant safety, authorizing them to perform all the necessary activities, during which they are able to recognize and avoid all dangers. (Definition for technical personnel IEC 364).

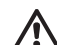

The appliance is not intended to be used by persons (including children) with reduced physical, sensory or mental capacities, or who lack experience or knowledge, unless, through the mediation of a person responsible for their safety, they have had the benefit of supervision or of instructions on the use of the appliance. Children must be supervised to ensure that they do not play with the appliance.

# **Safety**

Use is allowed only if the electric system is in possession of safety precautions in accordance with the regulations in force in the country where the product is installed (for Italy CEI 64/2).

Failure to observe the warnings may create situations of risk for persons or property and will void the product guarantee.

## **1- GENERAL**

e.sylink is the DAB accessory with wireless interface 802.15.4, designed to allow the e.sybox to use digital inputs (pressure switch, float, etc.), to control 2 relay outputs (alarms, etc.) and to offer the possibility of connecting an auxiliary pressure sensor, so that it can be used as reference for the pressure set point.

## **1.1 Technical Data**

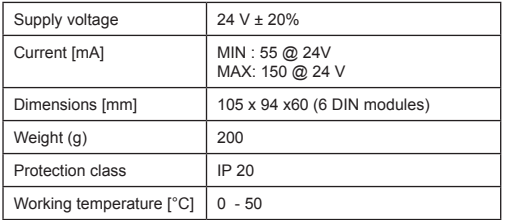

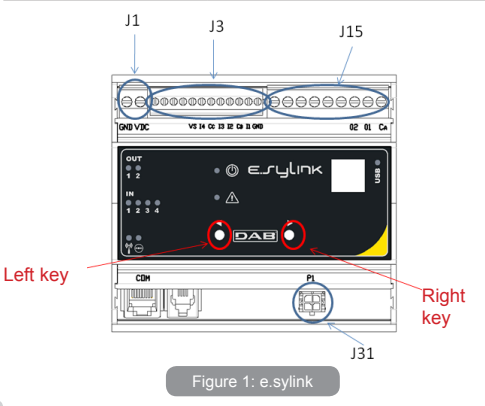

The e.sylink has 4 optoinsulated digital inputs (connector J3), 2 NO (normally open) relay outputs (connector J15) and has an output for 1 remote pressure sensor (J31). There are 10 leds for the user interface and 2 keys.

## **Digital inputs**

The digital inputs are optoinsulated, they can be energised either with continuous negative and positive voltages or with alternating current at 50-60 Hz. Table 1 describes the characteristics and the limits of the digital inputs:

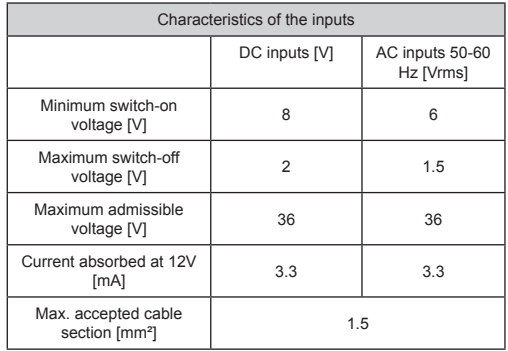

## Table 1: Input characteristics

The optoinsulated terminals are connected by applying a voltage to the terminals or by connecting the common signal to GND as a jumper and connecting the signal I to a contact (e.g. float, pressure switch, etc.)

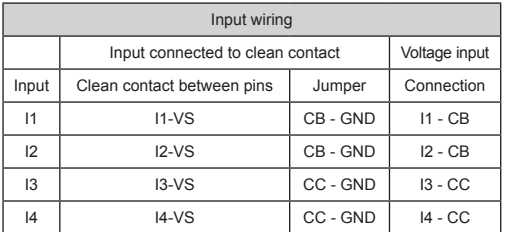

## Table 2: Input wiring

An input mode is described in Figure 1, just as an example (Connection to Input 1)

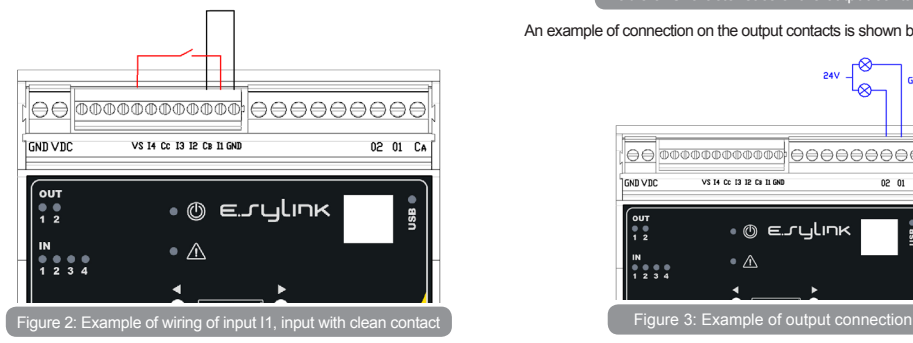

## **Output contacts:**

The connections of the outputs listed below refer to the 9-pole terminal board (J15), indicated with screen printing O1, O2 and CA. Table 3 describes the characteristics and limits of the output contacts.

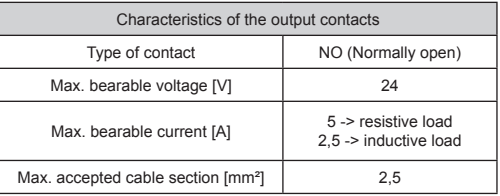

Table 3: Characteristics of the output contacts

An example of connection on the output contacts is shown below in Figure 2.

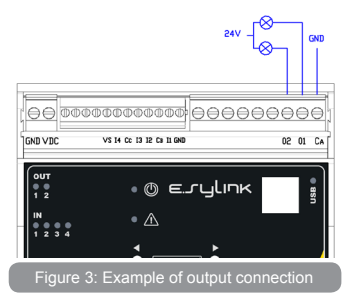

## GB ENGLISH

For examples of practical applications that can be implemented on the e.sylink, refer to the e.sybox installation manual.

#### **Pressure sensor:**

e.sylink allows the use of 1 remote pressure sensor, directly on the 4-pole connector J31.

For further information refer to the e.sybox installation manual.

## **2- INSTALLATION**

e.sylink must be installed in closed environments, it is not suitable for open-air installations or where there is a high level of humidity. Before connecting e.sylink to the supply voltage, make all the necessary wiring, connecting the INPUTS and OUTPUTS in the desired configuration, optionally connect the pressure sensor and set the desired input and output configurations on the e.sybox (refer to the e.sybox installation manual).

At this point power the e.syLink with the supply voltage, as described in Figure 3. Figure 3 shows, just as an example, a supply wiring, using a 24 VDC feeder for assembly on a DIN bar.

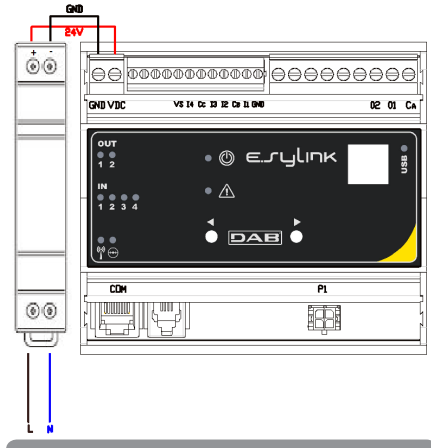

Figure 4: Example of e.sylink power supply connection

At start all the leds are lit for 2 seconds, in order to check their correct operation.

In the event of malfunction the FAULT leds will light up, as described in Table 5.

Now make the connection with one e.sybox or more, as described in chapter 3.

**ATTENTION:** In order to connect e.syLink to e.syBox check that the FW version of e.sybox is 4.xx or higher. To check the FW version, refer to the e.sybox installation manual. In the case of a previous version update the e.sybox to version 4.xx or higher as described in chapter 4, otherwise contact a DAB assistance centre (www.dabpumps.com).

## **3- USER INTERFACE**

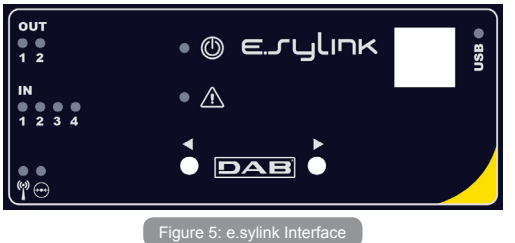

On the e.sylink there are leds indicating the system operating status. Table 4 describes the meaning of each leds on the user interface:

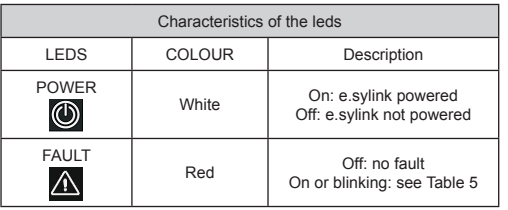

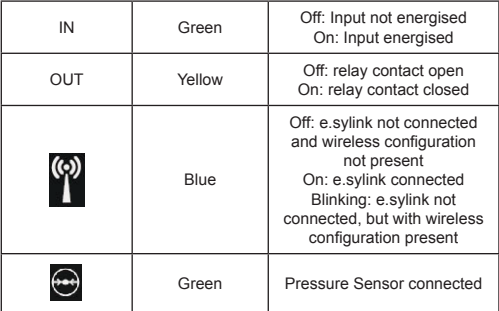

## Table 4: leds characteristics

Table 5 described the possible faults that may be found by e.sylink

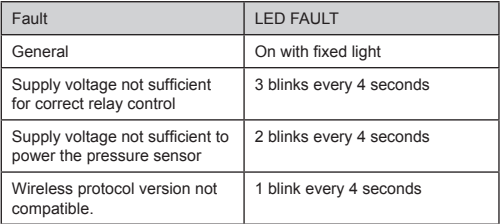

## **Association procedure**

The basic function of the e.sylink is that it can be connected by means of a wireless interface 802.15.4, equipped with a protocol owned by DAB, to one or more e.sybox units.

It is possible to connect the e.sylink to an e.sybox or to several e.sybox units using the following procedure:

• Supply power to the e.sylink

• Go to page AS (see e.sybox manual) on the e.sybox, press the '+' key for at least 5 seconds, wait for the blue leds (on the e.sybox display) to blink every 2 seconds.

• Press the right key on the e.sylink for at least 5 seconds, then wait until the system 1 blue leds  $\circledR$  (see table 4) is lit with a fixed light.

To interrupt the procedure it is possible to press the left key on the e.sylink. In the event of a momentary disconnection from e.sybox, the blue led **b** blinks to indicate that the device is not connected, but is trying

to restore the connection. The wireless network configuration is maintained even in the case of a temporary power cut or if the device is switched off.

**Disconnection procedure and resetting of the wireless configuration.** Hold down **the left key for 5 seconds.** If the operation has been successful the System 1 blue leds will be off.

## **4 - HOW TO UPDATE E.SYLINK AND E.SYBOX**

e.sylink has the possibility of updating its firmware through a USB connection and of updating e.sybox firmware by means of a wireless connection. When the e.sylink is connected to the PC using the USB cable provided, a .bin file can be seen in it which contains the e.sylink firmware and the firmware for updating the e.sybox. The file will be of the type **EsyBox\_ Vxxx.yy\_EsyLink\_Vkkk.zz.bin.** where xxx.yy represents the fw version of e.sybox, while kkk.zz represents the fw version of e.sylink

*Procedure for updating the .bin file on e.sylink:*

To change the e.sylink firmware or update e.sybox with a recent version you must have the .bin file with the most recent version of e.sylink and e.sybox issued by DAB (www.dabpumps.com), a PC with Windows 7, Vista or XP operative system and the USB cable with B type connector supplied with e.sylink.

If you want to replace the file with a new version, follow the procedure described below:

1 - Switch on the e.sylink, holding down any key.

- 2 The e.sylink disk unit will appear on the PC
- 3 Delete the file present
- 4 Copy the new bin file

 $\mathsf{C}$ e.  $\mathbf{c}$ unit

It is now possible to update e.sybox with e.sylink, using the wireless interface 802.15.4. To do this the two devices do not need to be associated with each other. Updating takes about 1 minute.

*Procedure for updating e.sybox with e.sylink:*

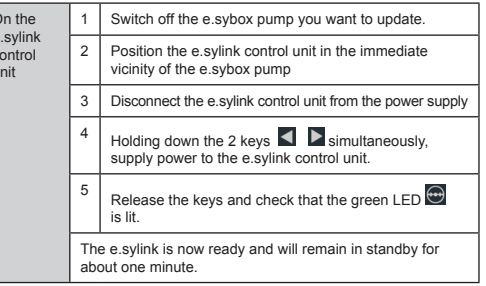

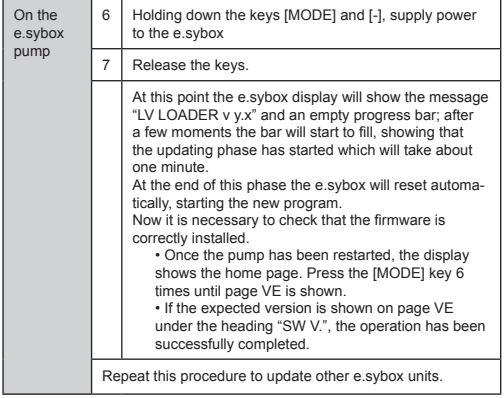

If the update has not been successful, the red Fault led will light up on the e.sylink.

Table 1 describes the number of blinks of the e.sylink FAULT led in the case of errors and the actions to be taken.

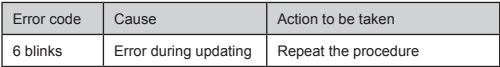

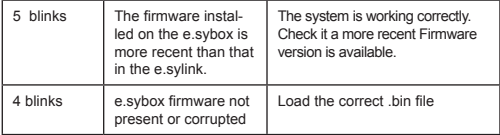

Table 6: Errors indicated by the fault leds

## **FRANCAIS**

## **SOMMAIRE**

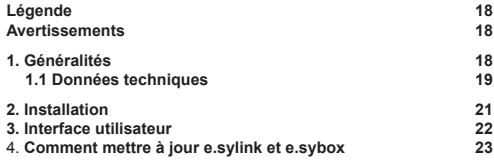

## **LÉGENDE**

Les symboles suivants sont employés dans le présent document:

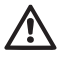

Situation de danger générique. Le non-respect des prescriptions suivantes peut provoquer des blessures aux personnes et des dommages aux choses.

## **AVERTISSEMENTS**

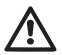

Avant de procéder à l'installation, lire attentivement la documentation présente.

L'installation et le fonctionnement devront être conformes à la réglementation de sécurité du pays dans lequel le produit est installé. Toute l'opération devra être effectuée dans les règles de l'art.

Le non-respect des normes de sécurité provoque un danger pour les personnes et peut endommager les appareils. De plus, il annulera tout droit d'intervention sous garantie.

#### Personnel spécialisé

Il est conseillé de faire effectuer l'installation par du personnel compétent et qualifié, disposant des connaissances techniques requises par les normatives spécifiques en la matière. Le terme personnel qualifié entend des personnes qui, par leur formation, leur expérience et leur instruction, ainsi que par leur connaissance des normes, prescriptions et dispositions traitant de la prévention des accidents et des conditions de service, ont été autorisées par le responsable de la sécurité de l'installation à effectuer toutes les activités nécessaires et sont donc en mesure de connaître et d'éviter tout danger. (Définition du personnel technique CEI 364)

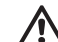

L'appareil n'est pas destiné à être utilisé par des personnes (y compris les enfants) dont les capacités physiques, sensorielles et mentales sont réduites, ou ne disposant pas de l'expérience ou de la connaissance nécessaires, sauf si elles ont pu bénéficier, par le biais d'une personne responsable de leur sécurité, de suivi et d'instructions traitant de l'utilisation de l'appareil. Les enfants doivent être surveillés, afin de vérifier qu'ils ne jouent pas avec l'appareil.

## Sécurité

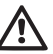

L'utilisation n'est permise que si l'installation électrique est dotée des mesures de sécurité prévues par les normatives en vigueur dans le pays d'installation du produit (pour l'Italie CEI 64/2).

Le non-respect des avertissements peut engendrer des situations dangereuses pour les personnes et les choses et annuler la garantie du produit.

## **1- GÉNÉRALITÉS**

e.sylink est un accessoire DAB doté d'une interface sans fil 802.15.4, conçu pour permettre d'équiper e.sybox d'entrées numériques (pressostat, flotteur, etc.), de contrôler 2 sorties relais (alarmes, etc.) et de donner la possibilité de brancher un capteur de pression auxiliaire, afin de pouvoir l'utiliser comme référence pour le point de réglage de la pression.

## **1.1 Données techniques**

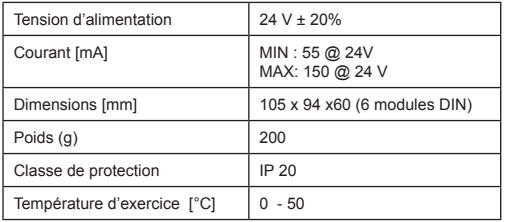

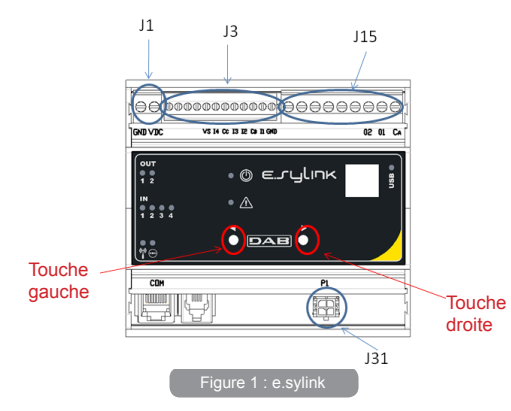

e.sylink est doté de 4 entrées numériques opto-isolées (connecteur J3), 2 sorties relais NO (normalement ouvert) (Connecteur J15) et dispose d'une entrée pour 1 capteur de pression distant (J31). Chaque interface utilisateur comprend 10 DEL et 2 touches.

#### **Entrées numériques**

Les 4 entrées numériques sont opto-isolées, elles peuvent être excitées aussi bien par des tensions continues négatives et positives que par un courant alternatif 50-60 Hz.

Le Tableau 1 décrit les caractéristiques et limites des entrées numériques:

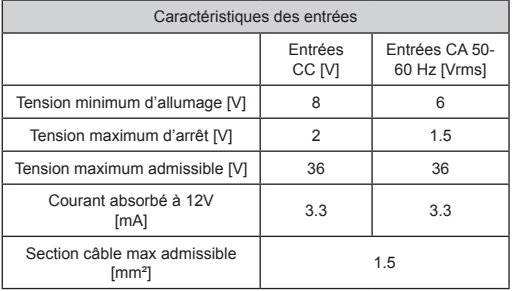

## Tableau 1 : Caractéristiques entrées

Les branchements des bornes opto-isolées sont effectués en mettant les bornes sous tension ou en reliant le signal commun à la mise à la terre par le biais d'un pont et en branchant le signal I à un contact (ex. flotteur, pressostat, etc.)

## **FR** FRANCAIS

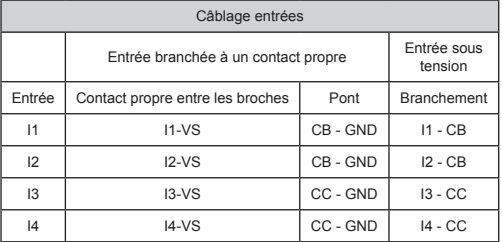

## Tableau 2: Câblage entrées

La Figure 1 décrit, au seul titre d'exemple, une modalité d'entrée (Branchement à l'Entrée 1).

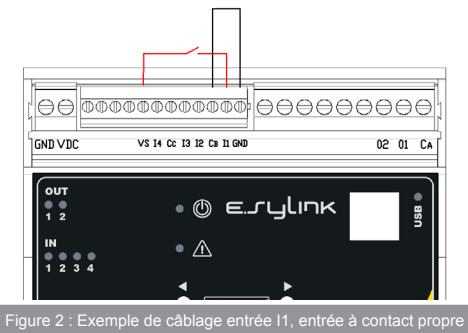

## **Contacts de sortie :**

Les branchements des sorties énumérées ci-dessous font référence au bornier à 9 pôles (J15). Elles sont indiquées par les sérigraphies O1, O2 et CA. Le Tableau 3 décrit les caractéristiques et limites des contactas de sortie.

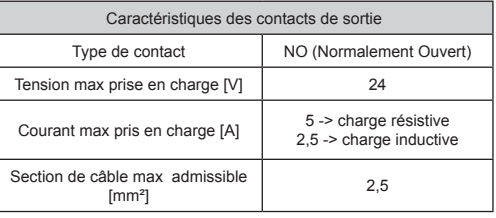

Tableau 3 : Caractéristiques des contacts de sortie

La Figure 2 illustre un exemple de branchement sur les contacts de sortie.

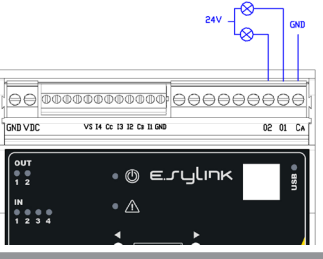

Figure 3 : Exemple de branchement des sorties

Pour consulter des exemples d'applications pratiques sur e.sylink, faire référence au manuel d'installation de e.sybox.

## **Capteur de pression:**

e.sylink permet d'utiliser un capteur de pression distant directement sur le connecteur à 4 pôles J31.

Pour de plus amples informations, consulter le manuel d'installation de e.sybox.

## **2- INSTALLATION**

e.sylink doit être installé dans un environnement fermé. Il n'est pas adapté aux installations en extérieur ou soumises à une humidité importante.

Avant de brancher e.sylink à la tension d'alimentation, effectuer tous les câblages nécessaires en branchant les ENTRÉES et SORTIES selon la configuration voulue. En option, brancher le capteur de pression et paramétrer sur e.sybox les configurations d'entrée et de sortie voulues (faire référence au manuel d'installation e.sybox).

Fournir alors à e.sylink la tension d'alimentation tel que décrit à la Figure 3. A simple titre d'exemple, la Figure 3 illustre un câblage d'alimentation effectué à l'aide d'un alimentateur 24 VCC pour le montage de la barre DIN.

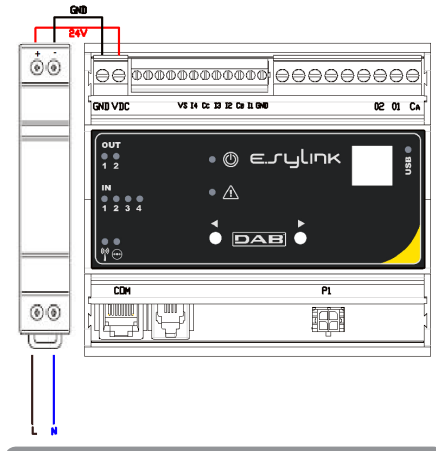

Figure 4: Exemple de branchement d'alimentation e.sylink

Au démarrage, toutes les DEL s'allument pendant 2 secondes afin de pouvoir vérifier le fonctionnement.

En cas d'anomalie, la DEL FAULT (panne) s'allumera comme indiqué au Tableau 5 .

Procéder alors au branchement d'un ou plusieurs e.sybox, comme décrit au chapitre 3.

**ATTENTION:** Pour pouvoir brancher e.sylink à e.sybox, vérifier que la version FW d'e.sybox soit 4.xx ou supérieure. Pour contrôler la version FW, consulter le manuel d'installation de e.sybox. En cas

## FR FRANÇAIS

de version précédente mettre à jour e.sybox à la version 4.xx ou supérieure suivant les indications du chapitre 4, ou bien contacter un centre SAV DAB (www.dabpumps.com).

## **3- INTERFACE UTILISATEUR**

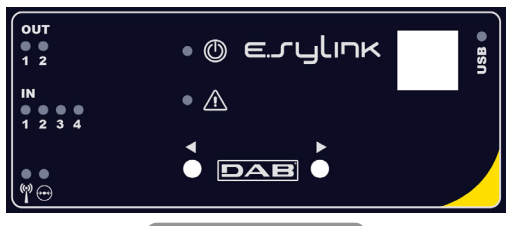

Figure 5: Interface e.sylink

e.sylink comprend des DEL indiquant l'état de fonctionnement du système. Le Tableau 4 décrit la signification de chacune des DEL de l'interface utilisateur:

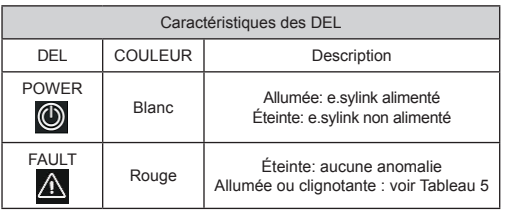

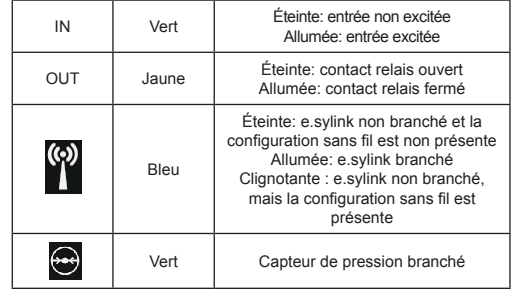

Tableau 4 : Caractéristiques DEL

Le Tableau 5 décrit les anomalies qui peuvent se produire sur e.sylink

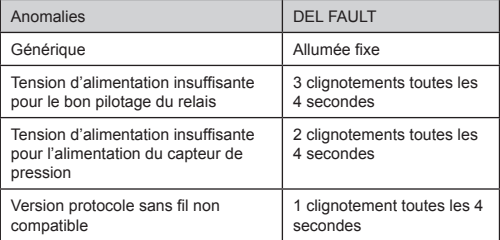

Tableau 5: Anomalies

## **Procédure d'association**

e.sylink a pour fonction de base de se brancher à un ou plusieurs e.sybox à travers une interface sans fil 802.15.4 dotée d'un protocole propriétaire DAB.

e.sylink peut être connecté à un ou plusieurs e.sybox selon la procédure suivante:

• Alimenter e.sylink

• Sur e.sybox, aller à la page AS (voir manuel e.sybox), appuyer sur la touche « + » pendant 5 secondes au moins, attendre que la DEL bleue (sur l'écran e sybox) clignote toutes les 2 secondes.

• Appuyer sur la **touche droite** sur e.sylink pendant 5 secondes au moins, attendre que la DEL bleue (Voir tableau 4) s'allume de manière fixe.

Pour **interrompre** la procédure, appuyer sur la **touche gauche** sur e.sylink.

Si e.sybox est temporairement déconnecté, la DEL bleue clignotera pour indiquer que le dispositif n'est pas branché mais qu'il essaie de rétablir la connexion.

La configuration du réseau sans fil est maintenue même en cas de coupure momentanée d'alimentation ou lorsque le dispositif est éteint.

## **Procédure de débranchement et remise à zéro de la configuration sans fil**

Appuyer sur la **touche gauche pendant 5 secondes.** Si l'opération réussit, la DEL bleue <sup>(22</sup> sera éteinte.

## **4 - COMMENT METTRE À JOUR E.SYLINK ET E.SYBOX**

e.sylink a la possibilité de mettre à jour son firmware par connexion USB et de mettre à jour le firmware d'e.sybox par connexion sans fil. En connectant e.sylink au PC au moyen du câble USB fourni, on pourra afficher un fichier .bin contenant le firmware d'e sylink et le firmware servant à mettre à jour e.sybox. Le fichier contenu sera de type **EsyBox\_Vxxx.**

**yy\_EsyLink\_Vkkk.zz.bin**, où xxx.yy représente la version fw d'e.sybox, tandis que kkk.zz représente la version fw d'e.sylink.

*Procédure pour mise à jour du fichier .bin sur esylink:*

Pour changer le firmware d'e.sylink ou mettre à jour e.sybox à une version récente, vous devrez disposer du fichier .bin avec la version plus récente d'e.sylink et e.sybox délivrée par DAB (www.dabpumps. com), d'un PC avec système d'exploitation Windows 7, Vista ou XP et du câble USB avec connecteur de type B fourni avec e.sylink.

Si vous souhaitez remplacer le fichier par une nouvelle version, suivre la procédure décrite ci-dessous:

- 1 Allumer e.sylink en maintenant enfoncée une touche quelconque
- 2 L'unité disque e.sylink s'affichera sur le PC
- 3 Effacer le fichier présent

Sur le coffret

4 - Copier le nouveau fichier .bin

Il est alors possible de mettre à jour e.sybox par le biais d'e.sylink, à travers l'interface sans fil 802.15.4. Pour le faire, les deux dispositifs n'ont pas besoin d'être associés entre eux. La mise à jour dure environ 1 minute.

*Procédure pour mise à jour d'e.sybox par le biais d'e.sylink:*

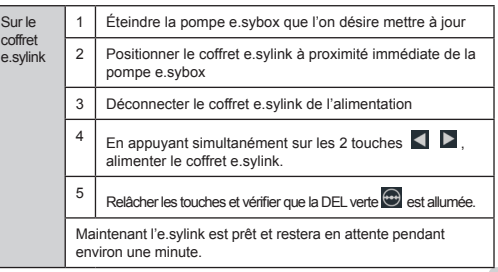

## FR FRANÇAIS

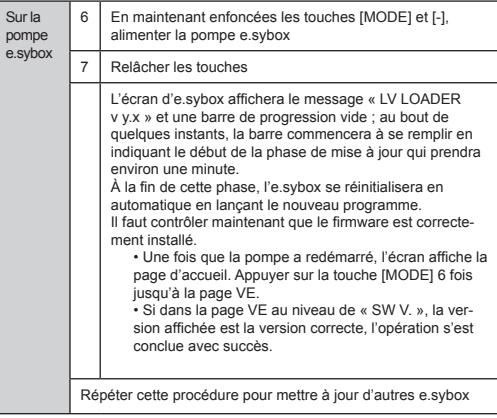

Si la mise à jour n'a pas été faite, sur e.sylink la DEL rouge Fault s'allumera.

 Le Tableau 1 décrit le nombre de clignotements de la DEL FAULT d'e. sylink en cas d'erreurs et les actions à effectuer.

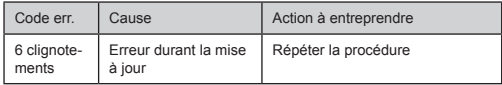

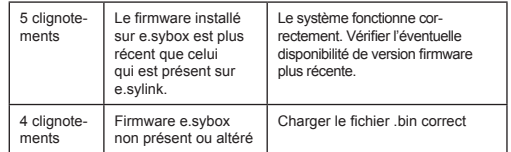

Tableau 6: Erreurs signalées par la DEL fault

## **INHALT**

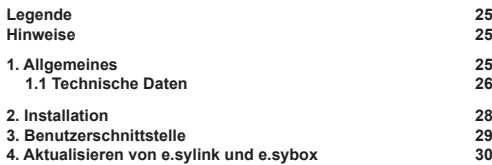

## **LEGENDE**

Folgende Symbole wurden im Dokument verwendet:

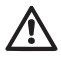

Allgemeine Gefahrensituation. Die nicht erfolgte Einhaltung der nach dem Symbol angeführten Vorschriften kann Schäden an Personen und Dingen verursachen.

## **HINWEISE**

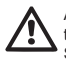

Allgemeine Gefahrensituation Die nicht erfolgte Einhaltung der nach dem Symbol angeführten Vorschriften kann Schäden an Personen und Dingen verursachen.

Vor Installationsbeginn aufmerksam diese Dokumentation durchlesen.

Installation und Betrieb müssen mit den Sicherheitsvorschriften des Installationslandes des Produktes übereinstimmen. Der gesamte Vorgang muss fachgerecht ausgeführt werden. Neben der Gefahr für die Unversehrtheit der Personen und der Verursachung von Schäden an den Geräten, bewirkt die fehlende Einhaltung der Sicherheitsvorschriften den Verfall jeglichen Rechtes auf einen Garantieeingriff.

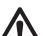

Fachpersonal

Es ist empfehlenswert, dass die Installation durch kompetentes und qualifiziertes Personal erfolgt, das über die technischen Anforderungen verfügt, die in den speziellen Vorschriften für diesen Bereich vorgesehen sind.

Qualifiziertes Personal sind die Personen, die aufgrund ihrer Ausbildung, Erfahrung und Schulung sowie aufgrund der Kenntnis der entsprechenden Normen, Vorschiften und Maßnahmen zur Unfallverhütung und zu den Betriebsbedingungen vom Sicherheitsverantwortlichen der Anlage autorisiert wurden, jegliche erforderliche Aktivität auszuführen und dabei in der Lage sind, Gefahren zu erkennen und zu vermeiden.

(Definition für technisches Personal IEC 364)

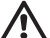

Das Gerät ist nicht für den Gebrauch durch Personen (einschließlich Kinder) mit verringerten physischen oder mentalen Fähigkeiten oder fehlender Erfahrung oder Kenntnissen bestimmt, es sei denn, dass diese durch die Vermittlung einer für ihre Sicherheit verantwortlichen Person eingewiesen oder beaufsichtigt werden oder Anweisungen erhalten. Kinder müssen beaufsichtigt werden, damit sichergestellt ist, dass sie nicht mit dem Gerät spielen.

## Sicherheit

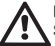

Der Gebrauch ist nur dann erlaubt, wenn die elektrische Anlage durch Sicherheitsvorschriften gemäß den im Installationsland des Produktes geltenden Verordnungen gekennzeichnet ist (für Italien CEI 64/2).

Die fehlende Beachtung der Hinweise kann Gefahrensituationen für Personen oder Dinge verursachen und zur Unwirksamkeit der Produktgarantie führen.

## **1- ALLGEMEINES**

e.sylink ist das Zubehörteil von DAB mit Wireless-Schnittstelle 802.15.4, das entstanden ist, um der.sybox Digitaleingänge zur Verfügung zu stellen (Druckwächter, Schwimmer, usw.), 2 Relaisausgänge zu kontrollieren (Alarme, usw.) und die Möglichkeit zu geben, einen

## **DEUTSCH**

zusätzlichen Drucksensor anzuschließen, der als Bezug für den Drucksollwert verwendet werden kann.

## **1.1 Technische Daten**

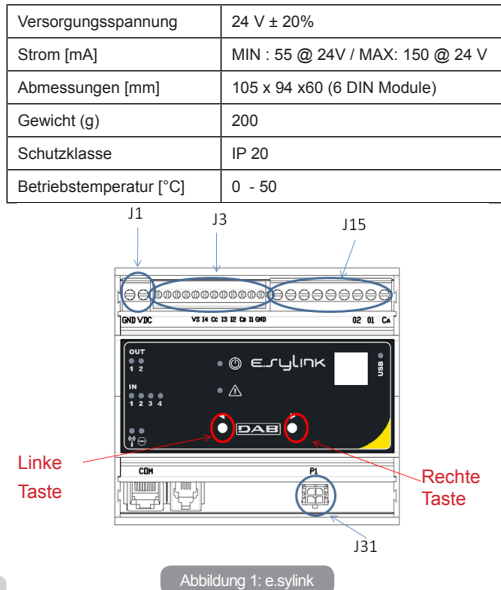

e.sylink bietet 4 optoisolierte Digitaleingänge (Verbinder J3), 2 Relaisausgänge NO (Arbeitskontakt) (Verbinder J15), sowie einen Eingang für 1 entfernten Drucksensor (J31). Am Gerät befinden sich 10 LEDS für die Benutzerschnittstelle und 2

Tasten.

## **Digitaleingänge**

Die 4 Digitaleingänge sind optoisoliert und können sowohl mit negativer und positiver Gleichspannung, als auch in Wechselstrom 50-60 Hz angeregt werden.

In der Tabelle 1 sind die Charakteristiken und die Grenzwerte der Digitaleingänge beschrieben:

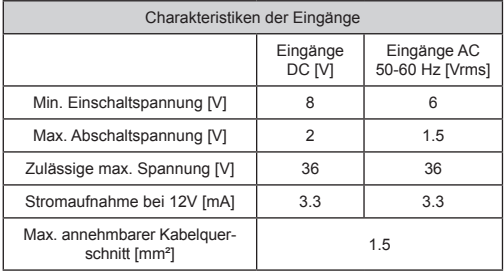

## Tabelle 1: Merkmale der Eingänge

Die Verbindungen der optoisolierten Endverschlüsse erfolgen mit Anwendung einer Spannung an die Endverschlüsse, oder durch Überbrücken des gemeinsamen Signals an GND und Anschließen des Signals I an einen Kontakt (z.B. Schwimmer, Druckwächter, usw.)

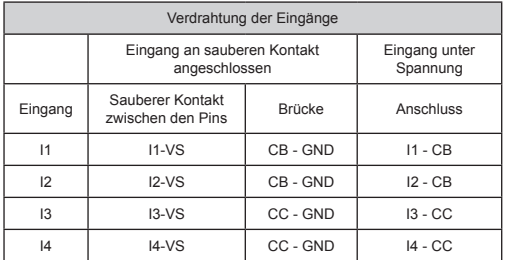

## Tabelle 2: Verdrahtung der Eingänge

Die Abbildung 1 beschreibt ein Beispiel für einen Eingangsmodus (Anschluss Input 1).

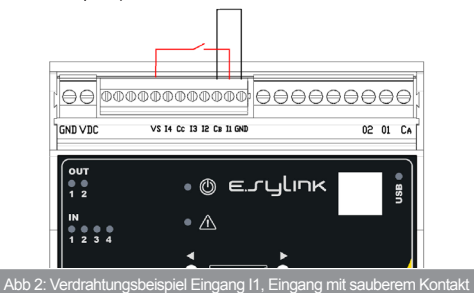

## **Ausgangskontakte:**

Die Anschlüsse der nachstehend angeführten Ausgänge beziehen sich auf die 9 polige Klemmenleiste (J15) mit dem Aufdruck O1, O2 und CA. In der Tabelle 3 sind die Charakteristiken und Grenzwerte der Ausgangskontakte beschrieben.

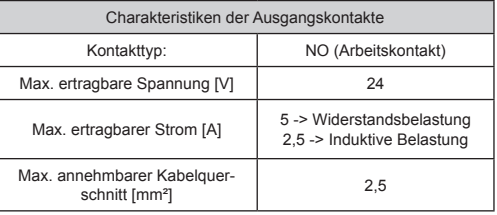

Tabelle 3: Charakteristiken der Ausgangskontakte

Die nachstehende Abbildung 2 zeigt ein Anschlussbeispiel an den Ausgangskontakten.

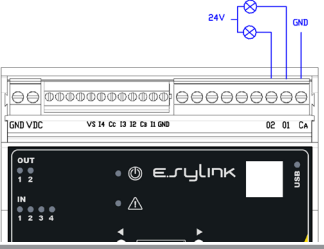

Abbildung 3: Beispiel für den Anschluss der Ausgänge

## DE DEUTSCH

Für praktische, an e.syLink implementierbare Anwendungsbeispiele die Installationsanleitung von e.sybox konsultieren.

## **Drucksensor:**

e.sylink ermöglicht die Verwendung von 1 entfernten Drucksensor, direkt am 4-poligen Verbinder J31.

Für weitere Informationen die Installationsanleitung von e.sybox konsultieren.

## **2- INSTALLATION**

e.sylink soll in geschlossenen Räumen installiert werden und eignet sich nicht für die Installation im Freien oder in sehr feuchten Räumen. Bevor e.sylink an die Versorgungsspannung angelegt wird, sämtliche erforderlichen Verdrahtungen herstellen und INPUT und OUTPUT mit der gewünschten Konfiguration anschließen, fakultativ den Drucksensor anschließen und an der e.sybox die gewünschten Konfigurationen von Input und Output eingeben (die Installationsanleitung von e.sybox konsultieren).

Nun e.sylink mit der Versorgungsspannung beliefern, wie in der Abbildung 3 beschrieben. Die Abbildung 3 zeigt ein Beispiel für eine Versorgungsverdrahtung mit einem 24 VDC Netzteil für die Montage an einer DIN Anschlussleiste.

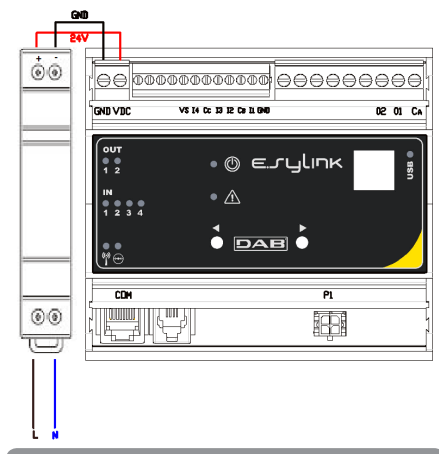

## Abbildung 4: Beispiel für den Anschluss des e.sylink an die

Beim Einschalten schalten sich alle LEDS 2 Sekunden lang ein, damit die korrekte Funktion überprüft werden kann.

Im Falle von Anomalien schaltet sich die LEDS FAULT ein, wie in der Tabelle 5 beschrieben.

Jetzt die Verbindung zu einer oder mehreren e.sybox herstellen, wie im Kapitel 3 beschrieben.

**ACHTUNG:** Für die Verbindung von e.syLink mit e.sybox sicherstellen, dass die FW Version von e.sybox gleich 4.xx oder höher ist. Die FW Version kann in der Installationsanleitung von e.sybox kontrolliert werden. Im Falle einer früheren Version ist e.sybox auf die Version 4.xx oder höher zu aktualisieren, wie im Kapitel 4 beschrieben; andernfalls eine DAB-Kundendienststelle kontaktieren (www.dabpumps. com).

## **3- BENUTZERSCHNITTSTELLE**

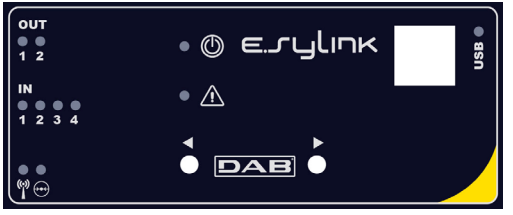

## Abbildung 5: Schnittstelle

An e.sylink befinden sich LEDS, die den Betriebsstatus des Systems anzeigen. In der Tabelle 4 wird die Bedeutung der einzelnen LEDS an der Benutzerschnittstelle beschrieben:

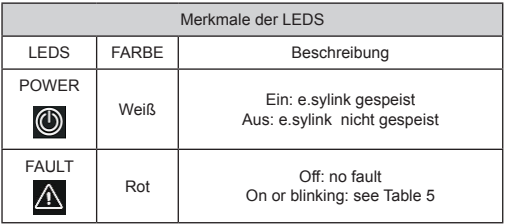

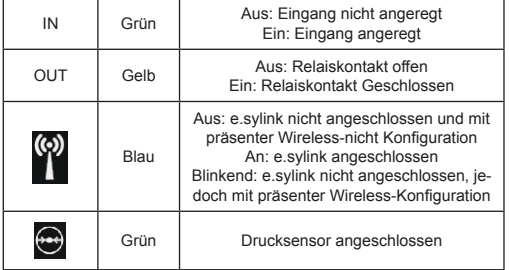

## Tabelle 4: Merkmale der LEDS

In der Tabelle 5 werden die mit e.sylink möglichen Anomalien beschrieben.

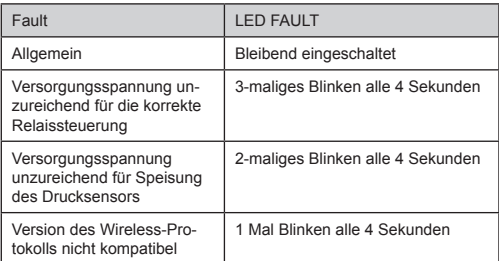

Tabelle 5: Anomalien

## **Zuordnungsverfahren**

Die Grundfunktion von e.sylink ist, dass es mittels Wireless Schnittstelle 802.15.4, mit Besitzerprotokoll DAB, mit einem oder mehreren e.sybox verbunden werden kann.

Es ist möglich e.sylink an eine e.sybox oder mehrere e.sybox anzuschließen, indem die folgende Prozedur befolgt wird:

- e.sylink unter Spannung setzen
- An der e.sybox die Seite AS (siehe Betriebsanleitung e.sybox) aufrufen, die Taste '+' mindestens 5 Sekunden lang drücken und warten, bis die blaue LEDs (am Display e.sybox) alle 2 Sekunden blinkt.
- Die **rechte Taste** am e.sylink mindestens **5 Sekunden** lang drücken und warten, bis die blaue LEDs (§) (siehe Tabelle 4) sich bleibend einschaltet.

Die Prozedur kann abgebrochen werden, indem die linke Taste am e.sylink gedrückt wird.

Im Falle einer momentanen Trennung von e.syBox, blinkt die blaue

LEDs Wum anzuzeigen, dass die Vorrichtung nicht angeschlossen ist und versucht, die Verbindung wieder herzustellen.

Die Konfiguration des Wireless-Netzes bleibt auch nach einem momentanen Stromausfall oder Ausschalten der Vorrichtung erhalten.

## **Prozedur für Netzabschaltung und Nullstellen der Wireless-Konfiguration**

**5 Sekunden lang die linke Taste** drücken. Sofern der Vorgang positiv abgeschlossenen wurde, wird die blaue LEDs <sup>on</sup> aus sein.

## **4 - AKTUALISIEREN VON E.SYLINK UND E.SYBOX**

e.sylink bietet die Möglichkeit die eigene Firmware mittels USB-Verbindung und die Firmware von e.sybox mittels Wireless-Verbindung zu aktualisieren. Indem e.sylink mit dem mitgelieferten USB-Kabel mit dem PC verbunden wird, kann dort eine Datei .bin visualisiert werden, die die Firmware von e.sylink und die Firmware für die Aktualisieren von e.sybox enthält. Die

enthaltene Datei ist vom Typ **EsyBox\_Vxxx.yy\_EsyLink\_Vkkk.zz.bin**, wobei xxx.yy für die Firmware-Version von e.sybox, und kkk.zz für die Firmware-Version von e.sylink steht.

*Aktualisierungsverfahren Datei .bin am e.sylink:*

Um die Firmware von e.sylink zu wechseln oder e.sybox mit einer neueren Version zu aktualisieren, wird die Datei .bin mit der neuesten von DAB (www.dabpumps.com) herausgegebenen Version von e.sylink und e.sybox, ein PC mit Betriebssystem Windows 7, Vista und XP benötigt, sowie ein USB Kabel mit Verbinder des Typs B vorliegen, wie es zusammen mit e.sylink geliefert wird.

Soll die Datei gegen eine neue Version ausgetauscht werden, ist die nachstehend beschriebene Prozedur zu befolgen:

- 1 e.sylink durch Drücken einer beliebigen Taste aktivieren
- 2 Am PC erscheint das Laufwerk e.sylink
- 3 Die vorhandene Datei löschen
- 4 Die neue Datei, bin kopieren

Nun kann e.sybox mittels e.sylink über die Wireless-Schnittstelle 802.15.4 aktualisiert werden. Dazu ist es nicht erforderlich, dass die beiden Vorrichtungen einander zugeordnet sind. Das Update dauert zirka 1 Minute.

*Aktualisierungsverfahren e.sybox mittels e.sylink*

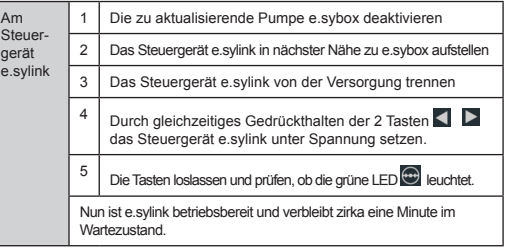

DEUTSCH DE

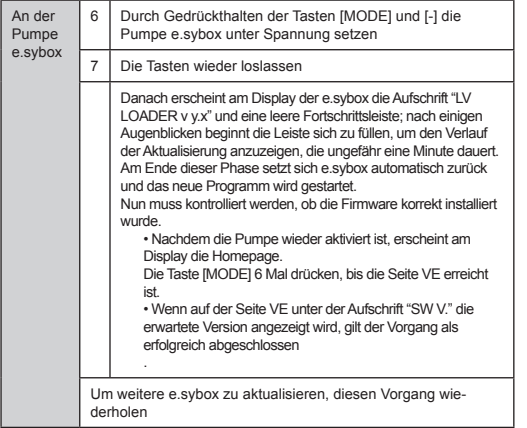

Falls die Aktualisierung nicht erfolgt ist, leuchtet am e.sylink die rote LED Fault.

In der Tabelle 1 ist angegeben, wie oft die LED FAULT des e.sylink im Falle von Fehlern blinkt und wie jeweils vorzugehen ist.

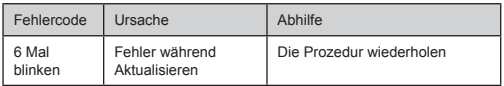

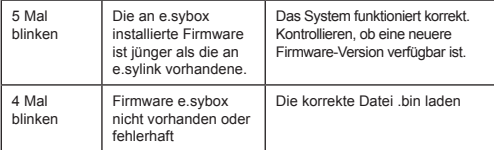

Tabelle 6: Von der LED Fault signalisierte Fehler

#### **INHOUD**

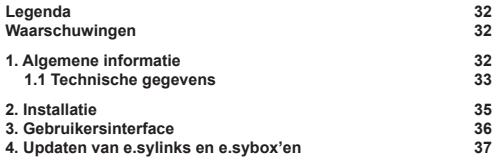

## **LEGENDA**

In deze publicatie zijn de volgende symbolen gebruikt:

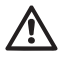

Situatie met algemeen gevaar. Het niet in acht nemen van de voorschriften die na dit symbool volgen kan persoonlijk letsel of materiële schade tot gevolg hebben.

## **WAARSCHUWINGEN**

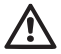

Alvorens de installatie uit te voeren moet deze documentatie aandachtig worden doorgelezen.

De installatie en de werking moeten plaatsvinden conform de veiligheidsvoorschriften van het land waar het product wordt geïnstalleerd. De hele operatie moet worden uitgevoerd volgens de regels der kunst.

Het niet in acht nemen van de veiligheidsvoorschriften heeft tot gevolg dat elk recht op garantie komt te vervallen, afgezien nog van het feit dat het gevaar oplevert voor de gezondheid van personen en beschadiging van de apparatuur. Gespecialiseerd personeel

Het is aan te raden de installatie te laten uitvoeren door bekwaam, gekwalificeerd personeel, dat voldoet aan de technische eisen die worden gesteld door de specifieke normen op dit gebied.

Met gekwalificeerd personeel worden die personen bedoeld die gezien hun opleiding, ervaring en training, alsook vanwege hun kennis van de normen, voorschriften en verordeningen inzake ongevallenpreventie en de bedrijfsomstandigheden toestemming hebben gekregen van degene die verantwoordelijk is voor de veiligheid van de installatie om alle nodige handelingen te verrichten, en hierbij in staat zijn gevaren te onderkennen en te vermijden.

(Definitie van technisch personeel IEC 364) Het apparaat is niet bedoeld voor gebruik door personen (waaronder kinderen) met lichamelijke, sensoriële en mentale beperkingen of die onvoldoende ervaring of kennis ervan hebben, tenzij zij bij het gebruik van het apparaat onder toezicht staan van of geïnstrueerd worden door iemand die verantwoordelijk is voor hun veiligheid. Op kinderen moet toezicht gehouden worden om er zeker van te zijn dat zij niet met het apparaat spelen. Veiligheid

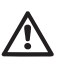

Het gebruik is uitsluitend toegestaan als de elektrische installatie is aangelegd met de veiligheidsmaatregelen volgens de normen die van kracht zijn in het land waar het product geïnstalleerd is (voor Italië CEI 64/2).

Het niet in acht nemen van de waarschuwingen kan gevaarlijke situaties veroorzaken voor personen of voorwerpen, en doet de garantie op het product vervallen.

## **1- ALGEMENE INFORMATIE**

De e.sylink is de accessoire van DAB met een draadloze interface 802.15.4, die ontworpen is met het doel om de e.sybox te gebruiken met digitale ingangen (drukschakelaar, vlotter, enz.), 2 relaisuitgangen te besturen (alarmen enz.) en de mogelijkheid te bieden een hulpdruksensor aan te sluiten, zodat hij kan worden gebruikt als referentie voor drukinstelpunten.

## **1.1 Technische gegevens**

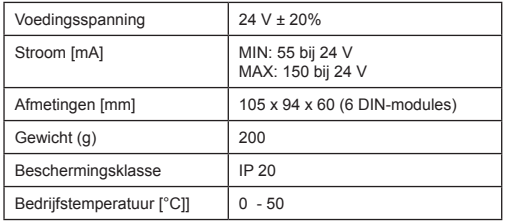

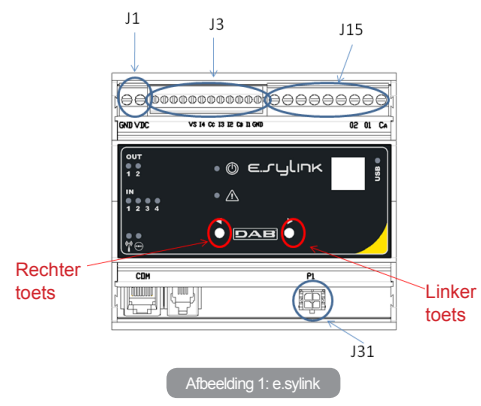

NEDERLANDS NL

De e.sylink heeft 4 optisch geïsoleerde digitale ingangen (connector J3), 2 relaisuitgangen met arbeidscontact (connector J15), en beschikt over een ingang voor 1 remote druksensor (J31).

Er zijn 10 leds als gebruikersinterface aanwezig en 2 toetsen.

## **Digitale ingangen**

De 4 digitale ingangen zijn optisch geïsoleerd, kunnen zowel worden bekrachtigd met continue negatieve en positieve spanningen, alsook met een wisselstroom van 50-60 Hz

In Tabel 1 worden de kenmerken en grenzen van de digitale ingangen beschreven:

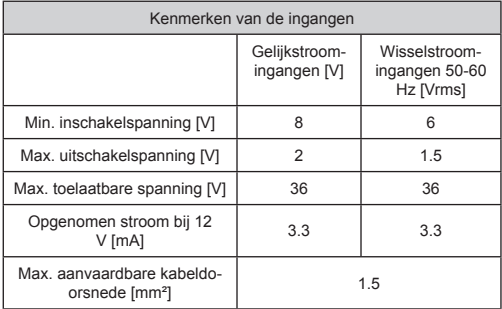

## Tabel 1: Kenmerken van de ingangen

De optisch geïsoleerde klemmen worden verbonden door spanning op de klemmen toe te passen of door het gemeenschappelijke signaal met een brug aan te sluiten op GND en het signaal I te verbinden met Afbeelding 1: e.sylink een contact (bv. vlotter, drukschakelaar, enz.)

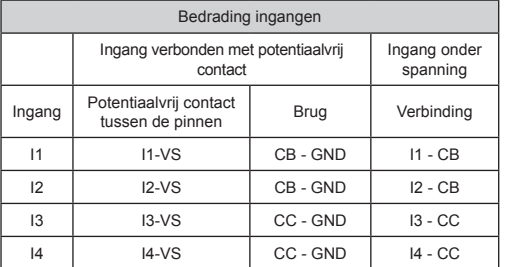

## Tabel 2: Bedrading van ingangen

Op afbeelding 1 wordt, zuiver als voorbeeld, een ingangswijze beschreven (verbinding met Input 1).

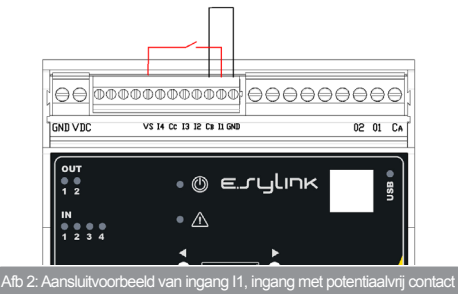

## **Uitgangscontacten:**

De verbindingen van de hieronder genoemde uitgangen verwijzen naar het 9-polige klemmenbord (J15) en worden aangegeven met de zeefdrukken O1, O2 en CA. In Tabel 3 worden de kenmerken en limieten van de uitgangscontacten beschreven.

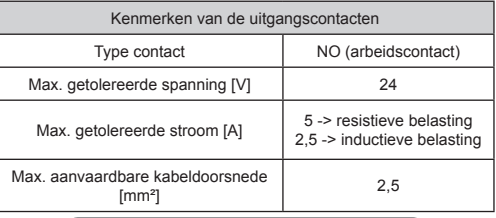

Tabel 3: Kenmerken van de uitgangscontacten

Hieronder wordt op afbeelding 2 een aansluitvoorbeeld van de uitgangscontacten gegeven.

![](_page_33_Figure_10.jpeg)

Afbeelding 3: Aansluitvoorbeeld van de uitgangen

Voor voorbeelden van praktische toepassingen die mogelijk zijn op de e.sylink, zie de installatiehandleiding van de e.sybox.

#### **Druksensor:**

met de e.sylink kan 1 remote druksensor worden gebruikt, rechtstreeks op de 4-polige connector J31.

Zie voor verdere informatie de installatiehandleiding van de e.sybox.

## **2- INSTALLATIE**

De e.sylink moet worden geïnstalleerd in een gesloten ruimte, is niet geschikt voor installatie in de open lucht of plaatsen met een hoge vochtigheidsgraad.

Alvorens de e.sylink te verbinden met de voedingsspanning, moeten alle nodige bedradingen tot stand worden gebracht, door de INPUTS en de OUTPUTS in de gewenste configuratie te verbinden. Als optie kan de druksensor worden aangesloten en kunnen op de e.sybox de gewenste ingangs - en uitgangsconfiguraties worden ingesteld (zie de installatiehandleiding van de e.sybox).

Schakel nu de voedingsspanning naar de e.sylink in, zoals beschreven is op afbeelding 3. Afbeelding 3 toont, zuiver als voorbeeld, een voedingsbedrading waarbij gebruik gemaakt wordt van een 24 V

![](_page_34_Figure_9.jpeg)

Afbeelding 4: Example of e.sylink power supply connection

Bij de start gaan alle leds 2 seconden branden, om de juiste werking ervan te kunnen controleren.

In het geval van storingen gaat de FAULT- leds branden op de manier die beschreven is in Tabel 5.

Maak nu de verbinding met een of meer e.sybox'en, zoals beschreven is in hoofdstuk 3.

**LET OP:** om de e.sylink te kunnen verbinden met de e.sybox moet worden nagegaan of de FW-versie van de e.sybox 4.xx of hoger is. Zie de installatiehandleiding van de e.sybox om de FW-versie te con-

## NL NEDERLANDS

troleren. Als de versie ouder is, moet de e.sybox worden geüpdatet tot versie 4.xx of hoger zoals beschreven in hoofdstuk 4, of anders moet contact worden opgenomen met een assistentiecentrum van DAB (www.dabpumps.com).

## **3- GEBRUIKERSINTERFACE**

![](_page_35_Figure_3.jpeg)

Afbeelding 5: e.sylink interface

Op de e.sylink zitten leds waarmee de bedrijfsstatus van het systeem wordt aangegeven. In Tabel 4 wordt de betekenis van iedere leds die deel uitmaakt van de gebruikersinterface beschreven:

![](_page_35_Picture_200.jpeg)

![](_page_35_Picture_201.jpeg)

## Tabel 4: Kenmerken van de leds

In Tabel 5 worden de mogelijke storingen beschreven die kunnen worden geconstateerd door e.sylink

![](_page_35_Picture_202.jpeg)

Tabel 5: Storingen

#### **Koppelingsprocedure**

De basisfunctie van e.sylink is de mogelijkheid om verbinding te maken, via een draadloze interface 802.15.4 die beschikt over een door DAB zelf ontwikkeld protocol, met één of meer e.sybox'en.

Het is mogelijk e.sylink te verbinden met een e.syBox of met meerdere e.sybox'en volgens deze procedure:

- Schakel de voeding van de e.sylink in
- Ga op de e.sybox naar de pagina AS (zie de e.sybox-handleiding), druk minstens 5 seconden op de toets '+', wacht tot de blauwe blauwe led (op het e.sybox-display) om de 2 seconden knippert.
- Druk de rechter toets op de e.sylink minstens 5 seconden in, wacht tot de blauwe led  $\left(\frac{\infty}{2}\right)$  (zie tabel 4) vast gaat branden.

Om de procedure te **onderbreken** kan de **linker toets** op e.sylink worden ingedrukt.

Bij een tijdelijke afkoppeling van e.sybox, knippert de blauwe leds om aan te geven dat het apparaat niet verbonden is, maar probeert de verbinding te herstellen.

De configuratie van het draadloze netwerk wordt ook gehandhaafd in het geval van een tijdelijke uitval van de voeding of uitschakeling van het apparaat.

**Procedure voor afkoppeling en reset van de draadloze configuratie** Druk **5 seconden op de linker toets.** Als de operatie goed verlopen is, brandt de blauwe leds <sup>on</sup> niet meer.

## **4 - UPDATEN VAN E.SYLINKS EN E.SYBOX'EN**

De firmware van de e.sylink kan worden geüpdatet via de USB-aansluiting en de firmware van de e.sybox via een draadloze verbinding. Door de e.sylink met behulp van de meegeleverde USB-kabel te verbinden met de pc, kan een .bin-bestand worden weergegeven. Dit bestand bevat de firmware van e.sylink en de firmware om de e.sybox te kunnen updaten. Het betreffende bestand is van het type **EsyBox\_Vxxx.yy\_EsyLink\_Vkkk. zz.bin**, waarbij xxx.yy de fw-versie van de e.sybox is, terwijl kkk.zz staat voor de fw-versie van de e.sylink.

*Procedure voor het updaten van het .bin-bestand op e.sylink:* Om de firmware van de e.sylink te veranderen of te updaten tot een recente versie van de e.sybox, moet u beschikken over het .bin-bestand met de meest recente versie van e.sylink en e.sybox die is uitgegeven door DAB (www.dabpumps.com) , een pc met besturingssysteem Windows 7, Vista of XP en de USB-kabel met een connector van het type B, die meegeleverd is bij e.sylink. Als u het bestand wilt vervangen door een nieuwe versie, volg dan de onderstaande procedure:

1 - Schakel de e.sylink in door een willekeurige toets ingedrukt te houden

- 2 Op de pc verschijnt het e.sylink schijfstation
- 3 Wis het aanwezige bestand
- 4 Kopieer het nieuwe .bin-bestand

Het is dus mogelijk de e.sybox te updaten door middel van de e.sylink, via de draadloze interface 802.15.4. Om dit te doen hoeven de twee apparaten niet aan elkaar gekoppeld te zijn. De update duurt ongeveer 1 minuut.

*Procedure voor het updaten van e.sybox'en via e.sylink*

![](_page_36_Picture_251.jpeg)

## NL NEDERLANDS

![](_page_37_Picture_174.jpeg)

Als de update niet heeft plaatsgevonden, gaat op de e.sylink de rode storingsled (Fault) branden.

Tabel 1 beschrijft het aantal knippersignalen van de FAULT-led wanneer er fouten zijn, en de actie die moet worden ondernomen.

![](_page_37_Picture_175.jpeg)

![](_page_37_Picture_176.jpeg)

Tabel 6: Door de fault-led gesignaleerde fouten

## **ÍNDICE**

![](_page_38_Picture_223.jpeg)

## **LEYENDA**

En el manual se han utilizado los siguientes símbolos:

![](_page_38_Picture_5.jpeg)

Situación de peligro genérico. El incumplimiento de las prescripciones indicadas por este símbolo puede provocar daños a las personas y a los bienes.

## **ADVERTENCIAS**

![](_page_38_Picture_8.jpeg)

Antes de proceder con la instalación, lea detenidamente esta documentación.

La instalación y el funcionamiento deberán ser llevados a cabo de acuerdo con las normas de seguridad del país de instalación del producto. Todas las operaciones deberán ser realizadas correctamente.

El incumplimiento de las normas de seguridad, además de ser peligroso para las personas y dañar los equipos, provoca la caducidad de la garantía.

## Personal especializado

Se aconseja que la instalación sea llevada a cabo por personal capacitado y cualificado, que posea los conocimientos técnicos requeridos por las normativas específicas en materia. Se define personal cualificado las personas que por su formación, experiencia, instrucción y conocimientos de las normas respectivas, prescripciones y disposiciones para la prevención de accidentes y sobre las condiciones de trabajo, están autorizadas por el jefe de la seguridad del sistema a realizar cualquier trabajo que sea necesario y que, durante dicho trabajo, logre darse cuenta y evitar cualquier tipo de peligro.

(Definición de personal técnico IEC 364)

![](_page_38_Picture_17.jpeg)

El equipo no está destinado para ser utilizado por personas o niños cuyas capacidades físicas, sensoriales o mentales sean reducidas, o bien que sean inexpertos o sin conocimiento, salvo que sean supervisados por una persona responsable de su seguridad, que les controle y les dé las instrucciones oportunas para utilizar el equipo. Controle que los niños no jueguen con el equipo.

## Seguridad

![](_page_38_Picture_20.jpeg)

El uso está permitido únicamente si la instalación eléctrica está caracterizada por medidas de seguridad según las Normativas vigentes en el país de instalación del producto (en Italia CEI 64/2).

El incumplimiento de las advertencias podría crear situaciones peligrosas para las personas o bienes y la garantía perdería su validez.

## **1- DATOS GENERALES**

e.sylink es el accesorio DAB dotado de interfaz inalámbrica 802.15.4, realizado para que e.sybox funcione con entradas digitales (presostato, flotador, etc.), también para controlar 2 salidas relé (alarmas, etc.) y dar la posibilidad de conectar un sensor de presión auxiliar, de manera que se pueda utilizar como referencia para el punto de ajuste de presión.

![](_page_39_Picture_0.jpeg)

#### **1.1 Datos técnicos**

![](_page_39_Picture_184.jpeg)

![](_page_39_Figure_3.jpeg)

e.sylink está dotado de 4 entradas digitales optoaisladas (conector J3) , 2 salidas relé NO (normalmente abierto) (conector J15) y una entrada destinada a 1 sensor de presión remoto (J31). Está provisto de 10 leds para la interfaz usuario y 2 teclas.

## **Entradas digitales**

Las 4 entradas digitales son optoaisladas y se pueden excitar tanto con tensiones continuas negativas y positivas como con corriente alterna 50-60 Hz. En la tabla 1 figuran las características y los límites de las entradas digitales:

![](_page_39_Picture_185.jpeg)

#### Tabla 1: Características de las entradas

Los terminales optoaislados se conectan aplicando una tensión a los mismos o conectando con puente la señal común a GND y la señal I a un contacto (ej.: flotador, presostato, etc.)

![](_page_40_Picture_159.jpeg)

Tabla 2 : Cableado Entradas

En la figura 1 se describe, sólo como ejemplo, una modalidad de entrada (conexión de input 1).

![](_page_40_Figure_4.jpeg)

Fig. 2: Ejemplo de cableado entrada I1, entrada de contacto limpio

## **Contactos de salida:**

Las conexiones de las salidas enumeradas a continuación tienen como referencia el terminal de bornes de 9 polos (J15) indicadas con la serigrafía O1, O2 y CA. La tabla 3 describe las características y límites de los contactos de salida.

![](_page_40_Picture_160.jpeg)

Tabla 3 : Características de los contactos de salida

Se muestra a continuación en la figura 2 un ejemplo de conexión en los contactos de salida.

![](_page_40_Figure_11.jpeg)

Para disponer de ejemplos de aplicaciones prácticas implementables en e.sylink, consultar el manual de instalación de e.sybox.

## **Sensor de presión:**

e.sylink permite el uso de 1 sensor de presión remoto directamente en el conector de 4 polos J31.

Para más informaciones consultar el manual de instalación relativo a e.sybox.

## **2- INSTALACIÓN**

Se deberá instalar e.sylink en locales cerrados, dado que no es apto para montarlo en espacios abiertos ni en ambientes muy húmedos. Antes de conectar e.sylink a la tensión de alimentación, efectuar todos los cableados necesarios, conectando los INPUT y OUTPUT con la configuración deseada. Opcionalmente conectar el sensor de presión y configurar en e.sybox las configuraciones de input y output deseadas (tener como referencia el manual de instalación e.sybox). Ahora conectar la tensión de alimentación de e.sylink como se describe en la figura 3. En esta figura aparece, sólo como ejemplo, un cableado de alimentación utilizando un alimentador 24 VDC para montaje en barra DIN.

![](_page_41_Figure_7.jpeg)

Figura 4: Ejemplo de conexión de la alimentación e.sylink

Al ponerlo en marcha se encienden todos los leds por 2 segundos, para verificar su funcionamiento correcto.

En caso de anomalías se encenderá el leds FALLO, tal como se describe en la tabla 5.

Ahora realizar la conexión con uno o más e.sybox conforme a las indicaciones del capítulo 3.

**ATENCIÓN:** para conectar e.sylink a e.sybox, verificar que la versión FW de e.sybox sea 4.xx o superior. Para controlar la versión FW tener como referencia el manual de instalación de e.sybox. -

En caso de versión anterior, actualizar e.sybox a la versión 4.xx o

superior como descrito en el capítulo 4, diversamente contactar con un centro de asistencia DAB (ww.dabpumps.com).

## **3- INTERFAZ DE USUARIO**

![](_page_42_Figure_3.jpeg)

e.sylink está provisto de leds para indicar el estado de funcionamiento del sistema. La tabla 4 describe el significado de cada leds incorporado en la interfaz de usuario:

![](_page_42_Picture_189.jpeg)

![](_page_42_Picture_190.jpeg)

## Tabla 4: Características de los leds

En la tabla 5 figuran las posibles anomalías detectables por e.sylink.

![](_page_42_Picture_191.jpeg)

![](_page_43_Picture_219.jpeg)

Tabla 5: Anomalías

#### **Procedimiento de Asociación**

La función básica de e.sylink es la de poder conectarse, a través de una interfaz inalámbrica 802.15.4 dotada de protocolo propietario DAB, con uno o varios e.sybox.

Es posible conectar el e.sylink a uno o varios e.sybox usando este procedimiento:

- Alimentar e.sylink
- IIr a la página AS (ver el manual e.sybox) en e.sybox, pulsar la tecla '+' por al menos 5 segundos y esperar que el led azul (en el display e.sybox) parpadee cada 2 segundos.
- Pulsar la tecla derecha del e.sylink por al menos 5 segundos y esperar que el leds azul <sup>(22</sup> (ver la tabla 4) se encienda con luz fija...

Para **interrumpir** el procedimiento pulsar la **tecla izquierda** del e.sylink.

En caso de desconexión momentánea de e.sybox, el leds azul  $\blacksquare$  parpadeará para indicar que el dispositivo no está conectado, sino que está intentando restablecer la conexión.

La configuración de la red inalámbrica se mantiene incluso con fallo momentáneo de la alimentación del dispositivo o si se apaga.

#### **Procedimiento de desconexión y puesta a cero de la configuración inalámbrica**

Pulsar **la tecla izquierda por 5 segundos.** Si el resultado de la operación es positiva, el leds azul <sup>op</sup> permanecerá apagado.

## **4 - CÓMO ACTUALIZAR E.SYLINK Y E.SYBOX**

e.sylink puede actualizar su firmware mediante conexión USB así como el firmware de e.sybox a través de conexión wireless.

Conectando e.sylink al PC con el cable USB en equipamiento, se visualizará en su interior un fichero.bin que contiene el firmware de e.sylink y el firmware para poder actualizar e.sybox. El fichero será de tipo **EsyBox\_ Vxxx.yy** EsyLink Vkkk.zz.bin, donde xxx.yy representa la versión fw de e.sybox, mientras que kkk.zz representa la versión fw de e.sylink.

*Procedimiento para actualizar el fichero .bin de esylink:* Para cambiar el firmware de e.sylink o actualizar con una versión reciente e.sybox, se deberá disponer del fichero .bin con la versión más reciente de e.sylink y e.sybox realizada por DAB (www.dabpumps. com), un Pc provisto de sistema operativo Windows 7, Vista y XP y el cable usb con conector de tipo B en equipamiento con e.sylink. Si se desea sustituir el fichero con una nueva versión, hay que efectuar las operaciones indicadas a continuación:

- 1 Encender el e.sylink manteniendo apretada cualquier tecla
- 2 Aparecerá en el PC la unidad disco e.sylink
- 3 Cancelar el fichero presente
- 4 Copiar el nuevo file .bin

Por tanto es posible actualizar e.sybox mediante e.sylink, usando la interfaz wireless 802.15.4. Para ello no es necesario que los dos dispositivos estén asociados entre sí. La actualización tarda cerca de 1 minuto.

*Procedimiento para actualizar e.sybox mediante e.sylink*

![](_page_44_Picture_203.jpeg)

De no haberse realizado la actualización, en encenderá en el e.sylink el led rojo de fallo.

La Tabla 1 describe el número de parpadeos del led FALLO de e.sylink en caso de errores y las acciones a efectuar.

![](_page_44_Picture_204.jpeg)

Tabla 6: Errores señalados por el led de fallo

## PL POLSKI

## **SPIS TREŚCI**

![](_page_45_Picture_221.jpeg)

## **KLUCZ**

W instrukcji użyto następujących symboli:

![](_page_45_Picture_5.jpeg)

Sytuacja ogólnego niebezpieczeństwa. Nieprzestrzeganie poniższych wskazówek, może spowodować zagrożenie dla osób i mienia.

## **OSTRZEŻENIA**

![](_page_45_Picture_8.jpeg)

Przed instalacją należy uważnie przeczytać niniejszą dokumentację. Instalacja i obsługa urządzenia muszą być zgodne z lokalnymi przepisami bezpieczeństwa obowiązującymi w kraju, w którym zainstalowany jest produkt. Wszystko musi być wykonane w profesjonalny sposób. Nieprzestrzeganie przepisów bezpieczeństwa powoduje nie tylko zagrożenie dla bezpieczeństwa osobistego i ryzyko uszkodzenia sprzętu, ale unieważnia wszelkie prawo do pomocy w ramach gwarancji.

## Wykwalifikowany personel

Wskazane jest, aby instalacja została przeprowadzona przez kompetentnych, wykwalifikowanych pracowników posiadających kwalifikacje techniczne wymagane przez określone obowiązujące przepisy.

Termin wykwalifikowany personel oznacza osoby, które zostały odpowiednio przeszkolone i posiadają odpowiednie doświadczenie i znajomość odpowiednich standardów i wymogów dotyczących zapobiegania wypadkom i warunków pracy, zostały zatwierdzone przez osobę odpowiedzialną za bezpieczeństwo instalacji, i zostały upoważnione do wykonywania wszystkich niezbędnych działań, podczas których są w stanie rozpoznać wszelkie niebezpieczeństwa i unikać ich. (Definicja personelu technicznego IEC 364).

![](_page_45_Picture_13.jpeg)

Urządzenie nie jest przeznaczone do użytku przez osoby (w tym dzieci) o ograniczonej sprawności fizycznej, zmysłowej lub psychicznej, lub które nie mają odpowiedniego doświadczenia lub wiedzy, chyba że pod nadzorem osoby odpowiedzialnej za ich bezpieczeństwo, lub pod warunkiem udzielenia odpowiednich instrukcji na temat korzystania z urządzenia. Należy dopilnować, aby dzieci nie bawiły się urządzeniem

## Bezpieczeństwo

![](_page_45_Picture_16.jpeg)

Stosowanie jest dozwolone tylko wtedy, gdy instalacja elektryczna jest wyposażona w środki bezpieczeństwa zgodnie z przepisami obowiązującymi w kraju, w którym jest zainstalowany produkt (dla Włoch CEI 64/2).

Nieprzestrzeganie ostrzeżeń może wiązać się z zagrożeniem dla osób lub mienia oraz spowodować utratę gwarancji produktu.

## **1- INFORMACJE OGÓLNE**

e.sylink jest akcesorium DAB z bezprzewodowym interfejsem 802.15.4, zaprojektowanym tak, aby umożliwić e.sybox wykorzystanie wejść cyfrowych (czujnik ciśnienia, pływak, itd.), do sterowania 2 wyjściami przekaźnikowymi (alarmy, itd.) i oferuje możliwość podłączenia pomocniczego czujnika ciśnienia, tak aby mógł on być stosowany jako punkt odniesienia do punktu nastawy ciśnienia.

## **1.1 Dane techniczne**

![](_page_46_Picture_182.jpeg)

![](_page_46_Figure_2.jpeg)

e.sylink posiada 4 optoizolowane wejścia cyfrowe (konektor J3), 2 NO (normalnie otwarte) wyjścia przekaźnikowe (konektor J15) i ma wyjście na 1 czujnik zdalnego ciśnienia (J31). Istnieje 10 LED dla interfejsu użytkownika i 2 klawisze.

## **Wejścia cyfrowe**

Wejścia cyfrowe są optoizolowane, mogą być zasilane albo z ciągłym napięciem ujemnym i dodatnim lub zmiennym prądem przy50-60 Hz. Tabela 1 opisuje cechy i limity wejść cyfrowych:

![](_page_46_Picture_183.jpeg)

Tabela 1: Parametry wejść

Optoizolowane zaciski są połączone przez przyłożenie napięcia do zacisków lub poprzez połączenie wspólnego sygnału do masy w zworce i łączenia sygnału I do kontaktu (np. pływak, czujnik ciśnienia, itd.)

![](_page_47_Picture_168.jpeg)

Tabela 2 : Podłączenie wejść

Na rysunku nr 1 przedstawiono przykładowy tryb wprowadzania (Podłączenie do wejścia 1)

![](_page_47_Figure_4.jpeg)

## **Styki wyjściowe:**

Połączenia wyjść wymienione poniżej odnoszą się do 9-biegunowej listwy zaciskowej (J15), oznaczonej sitodrukiem O1, O2 i CA. Tabela 3 opisuje cechy i limity styków wyjściowych.

![](_page_47_Picture_169.jpeg)

Tabela 3: Charakterystyka styków wyjściowych

Przykład połączenia styków wyjściowych przedstawiono poniżej na rysunku.

![](_page_47_Figure_10.jpeg)

Przykłady praktycznych zastosowań, które mogą być realizowane na e.sylink - zob. instrukcja obsługi e.sybox.

## **Czujnik ciśnienia:**

e.sylink umożliwia stosowanie 1 zdalnego czujnika ciśnienia, bezpośrednio na 4-stykowym złączu J31.

Dalsze informacje znajdują się w instrukcji montażu e.sybox.

## **2- INSTALACJA**

e.sylink musi należy instalować w pomieszczeniach zamkniętych, nie nadaje się do instalowania w otwartej przestrzeni lub w miejscach, w których występuje wysoki poziom wilgotności.

Przed podłączeniem e.sylink do napięcia zasilania, wykonać wszystkie niezbędne połączenia przewodów, łączące WEJŚCIA i WYJŚCIA w pożądanej konfiguracji, opcjonalnie podłączyć czujnik ciśnienia i ustawić odpowiednie konfiguracje wejścia i wyjścia na e.sybox (dostępne w instrukcji montażu e.sybox).

Teraz uruchomić zasilanie e.syLink, jak pokazano na rysunku 3. Rysunek 3 pokazuje przykładowe kablowanie zasilające za pomocą podajnika 24 VDC do montażu na szynie DIN.

![](_page_48_Figure_9.jpeg)

Rys. 4: Przykład przyłącza sieciowego e.sylink

Na początku wszystkie diody świecą się przez 2 sekundy, co ma na celu sprawdzenie ich prawidłowego działania.

W przypadku awarii diod FAULT (AWARIA) świeci się, jak opisano w tabeli 5.

Teraz nawiązać połączenie z jednym lub więcej e.sybox, jak to opisano w rozdziale 3.

**UWAGA:** W celu połączenia e.syLink do e.syBox sprawdzić, czy wersja FW e.sybox to 4.xx czy nowsza. Aby sprawdzić wersję FW, należy zajrzeć do instrukcji montażu e.sybox. W przypadku poprzedniej wersji należy wykonać aktualizację e sybox do wersji 4.xx lub wyższej.

## PL POLSKI

jak to opisano w rozdziale 4, lub skontaktować się z centrum pomocy DAB (www.dabpumps.com).

## **3- INTERFEJS UŻYTKOWNIKA**

![](_page_49_Picture_3.jpeg)

Rys. 5: interfejs e.sylink

Na e.sylink są diody LED informujące o stanie pracy systemu. Tabela 4 opisuje znaczenie poszczególnych diod LED w interfejsie użytkownika:

![](_page_49_Picture_181.jpeg)

![](_page_49_Picture_182.jpeg)

Tabella 4: Opis diod LED

Tabela 5 opisuje ewentualne błędy, które mogą być wykryte przez e.sylink

![](_page_49_Picture_183.jpeg)

## **Procedura powiązywania**

Podstawową funkcją e.sylink jest to, że może on być połączony za pomocą interfejsu bezprzewodowego 802.15.4, wyposażonego w protokół należący do DAB, do jednego lub kilku urządzeń e.sybox. Możliwe jest połączenie e.sylink do e.sybox lub do kilku jednostek e.sybox, stosując następującą procedurę:

• Podłączyć zasilanie do e.sylink

• Wejść na ekran AS (patrz instrukcja e.sybox) na e.sybox, przytrzymać klawisz '+' przez co najmniej 5 sekund, zaczekać, aż niebieskie diody LED (na ekranie e.sybox) zaczną migać co 2 sekundy.

• Przytrzymać prawy klawisz na e.sylink przez co najmniej **5**  sekund, następnie zaczekać, aż system 1 niebieskich ledów (patrz tabela 4) zapali się na stałe.

Aby przerwać procedurę, możliwe jest naciśnięcie lewego klawisza na e.sylink. W przypadku natychmiastowego odłączenia od e.sybox, niebieska dioda

miga, aby pokazać że urządzenie nie jest podłączone, ale stara się przywrócić połączenie.

Konfiguracja sieci bezprzewodowej jest utrzymywana nawet w przypadku chwilowego zaniku zasilania lub gdy urządzenie jest wyłączone.

**Procedura rozłączania i kasowania konfiguracji bezprzewodowej.** Przytrzymaj wciśnięty lewy klawisz przez **5 sekund.** Jeśli operacja była skuteczna System 1 niebieskich ledów W zostanie wyłączony.

## **4 - JAK ZAKTUALIZOWAĆ E.SYLINK I E.SYBOX**

e.sylink ma możliwość aktualizacji oprogramowania poprzez połączenie USB i aktualizację oprogramowania e.sybox poprzez połączenie bezprzewodowe. Po podłączeniu e.sylink do komputera za pomocą dostarczonego kabla USB, wyświetla się plik .bin, który zawiera oprogramowanie e.sylink i oprogramowanie do aktualizacji e.sybox. Plik bedzie plikiem typu **EsyBox\_ Vxxx.yy\_EsyLink\_Vkkk.zz.bin, gdzie xxx.yy** oznacza wersję

fw e.sybox, podczas gdy kkk.zz oznacza wersję fw e.sylink.

*Procedura aktualizacji pliku bin na e.sylink*

Aby zmienić oprogramowanie e.sylink lub aktualizować e.sybox z najnowszej wersji, niezbędny jest plik bin z najnowszą wersją e.sylink i e.sybox wydanego przez DAB (www.dabpumps.com), PC z systemem operacyjnym Windows 7, Vista lub XP i kabel USB z konwektorem typu B dostarczonego z e.sylink.

Jeśli chcesz zastąpić plik nową wersją, należy postępować zgodnie z procedurą opisaną poniżej:

- 1 Włączyć e.sylink, przytrzymując dowolny klawisz.
- 2 Na komputerze pojawi się dysk zewnętrzny e.sylink
- 3 Usunąć obecny plik
- 4 Skopiować nowy plik .bin

Obecnie możliwa jest aktualizacja e.sybox z e.sylink za pomocą interfejsu bezprzewodowego 802.15.4. Aby to zrobić, oba urządzenia nie muszą być ze sobą powiązane. Aktualizacja trwa około 1 minuty.

## *Procedura aktualizacji e.sybox z e.sylink*

![](_page_50_Picture_240.jpeg)

## PL POLSKI

![](_page_51_Picture_162.jpeg)

Jeśli udało się poprawnie przeprowadzić aktualizację, zaświeci się czerwona dioda LED na e.sylink.

Tabela 1 przedstawia liczbę mignięć w e.sylink diod LED w przypadku błędów, oraz działania jakie należy podjąć.

![](_page_51_Picture_163.jpeg)

![](_page_51_Picture_164.jpeg)

Tabela 6: Błędy wskazywane przez usterki diod

## **OBSAH**

![](_page_52_Picture_213.jpeg)

## **LEGENDA K SYMBOLŮM**

V tomto návodu jsou použity následující symboly:

![](_page_52_Picture_214.jpeg)

Obecné nebezpečí: Při nedodržení následujících instrukcí může dojít k poškození osob a majetku.

## **UPOZORNĚNÍ**

![](_page_52_Picture_8.jpeg)

Před započetím instalace si pečlivě prostudujte tento návod. Instalace a provoz musí být v souladu s bezpečnostními normami a pravidly platnými v zemi, kde je zařízení instalováno. Vše musí být provedeno odborným způsobem. Nedodržení bezpečnostních předpisů by mohlo vést nejen k ohrožení života a zdraví osob, ale i k poškození zařízení a ke ztrátě práva na uplatnění záruky.

![](_page_52_Picture_10.jpeg)

## Odborný personál

Je bezpodmínečně nutné, aby instalace byla provedena jen kompetentním odborným personálem s patřičnou technickou kvalifikací danou legislativou v zemi instalace zařízení. Termínem "odborný personál" se rozumí osoba, která je odborně způsobilá, zkušená a znalá všech norem a

požadavků pro provedení správné instalace, a to při dodržení veškerých bezpečnostních norem a preventivních opatření. (Definice technického personálu viz směrnice IEC 60634).

![](_page_52_Picture_14.jpeg)

Toto zařízení nesmějí používat osoby (včetně dětí) se sníženou fyzickou, senzorickou nebo mentální schopností, osoby, které mají nedostatek zkušeností nebo znalostí, jak s výrobkem zacházet, bez dohledu zkušené osoby, která odpovídá za jejich bezpečnost, má na tyto osoby dohlížet či má instrukce, jak s výrobkem zacházet. Děti musejí být pod dohledem, aby si se zařízením nehrály.

## Bezpečnost

![](_page_52_Picture_17.jpeg)

Použití je dovoleno pouze v případě, že elektrický systém vyhovuje bezpečnostním pravidlům a normám platným v zemi instalace výrobku

Nedodržení těchto instrukcí může způsobit ohrožení osobní bezpečnosti a poškodit zařízení, navíc uživatel ztrácí právo na uplatnění záruky.

## **1- VŠEOBECNÉ INFORMACE**

E.SYLINK je příslušenství DAB s bezdrátovým interface 802.15.4, navržené pro použití digitálních vstupů čerpadla E.SYBOX (tlakové spínače, plovák, atd.), k řízení 2 reléových výstupů (alarmy, atd.). Nabízí možnost připojení přídavného tlakového čidla, takže může být použito jako referenční čidlo pro nastavení tlaku.

## **1.1 Technické údaje**

![](_page_52_Picture_215.jpeg)

![](_page_53_Picture_181.jpeg)

![](_page_53_Figure_2.jpeg)

E.SYLINK je vybaven 4 optickými izolovanými digitálními vstupy (konektor J3), 2 NO (bez proudu otevřeno) reléovými výstupy (konektor J15) a má výstup pro 1 externí tlakové čidlo (J31).

Dále je zde 10 led kontrolek pro uživatelský interface a 2 tlačítka.

## **Digitální vstupy**

Digitální vstupy jsou optoizolované, mohou být napájeny buď spojitým

záporným nebo kladným napětím nebo střídavým proudem při 50 – 60 Hz. Tabulka 1 popisuje charakteristiky a limity digitálních vstupů:

![](_page_53_Picture_182.jpeg)

## Tabulka 1: Charakteristiky vstupů

Optické izolované svorky jsou připojeny vedením napětí ke svorkám nebo připojením společného signálu ke GND jako propojky a připojením signálu I k nějakému kontaktu (např. plováku, tlakovému spínači, atd.).

![](_page_53_Figure_11.jpeg)

![](_page_54_Picture_149.jpeg)

## Tabulka 2: Zapojení vstupů

Režim vstupu je popsán na obrázku 2, pouze jako příklad (Připojení ke Vstupu I1)

![](_page_54_Figure_4.jpeg)

## **Výstupní kontakty:**

Zapojení výstupů popsaných níže se vztahuje k 9pólové svorkovnici

(J15), označené sítotiskem O1, O2 a CA.

Tabulka 3 popisuje charakteristiky a limity výstupních kontaktů.

![](_page_54_Picture_150.jpeg)

Příklad zapojení výstupních kontaktů je zobrazen na obrázku 2.

![](_page_54_Figure_12.jpeg)

Příklady praktických aplikací, které mohou být použity se zařízením

![](_page_55_Picture_0.jpeg)

E.SYLINK naleznete v instalačním manuálu k čerpadlu E.SYBOX.

#### **Tlakové čidlo:**

E.SYLINK umožňuje použití 1 externího tlakového čidla, přímo na 4pólový konektor J31.

Více informací viz instalační manuál k E.SYBOXU.

## **2- INSTALACE**

E.SYLINK musí být instalován v uzavřených prostorách, není vhodný pro venkovní instalace nebo instalace v místech s vysokou úrovní vlhkosti.

Před připojením E.SYLINKU k napájecímu napětí, proveďte veškerá potřebná elektrická zapojení, zapojení VSTUPŮ (I) a VÝSTUPŮ (O) do požadovaných konfigurací, případně připojte tlakové čidlo a proveďte žádaná nastavení vstupů a výstupů na čerpadle E.SYBOX (viz instalační manuál k E.SYBOXU).

Poté připojte E.SYLINK k napájecímu napětí dle schématu na obrázku 4. Obrázek 4 ukazuje, pouze jako příklad, přívodní vodič používající 24 VDC napájecí zařízení pro montáž na montážní lištu.

![](_page_55_Figure_9.jpeg)

### Obrázek 4: Příklad připojení E.SYLINKU k napájecímu napětí

Po spuštění se na 2 sekundy rozsvítí všechny LED kontrolky, aby bylo možné zkontrolovat jejich správný provoz.

V případě nějaké poruchy se rozsvítí LED kontrolka signalizující danou PORUCHU, jak je popsáno v Tabulce 5.

Nyní proveďte připojení s jedním nebo s více E.SYBOXY, jak je popsáno v kapitole 3.

**POZOR:** Abyste mohli propojit E.SYLINK s E.SYBOXEM, zkontrolujte, že je verze firmwaru (FW) E.SYBOXU 4.xx nebo vyšší. Jak zjistit verzi FW naleznete v instalačním manuálu k E.SYBOXU.

V případě starších verzí FW aktualizujte na verzi 4.xx nebo vyšší, postup je popsán v kapitole 4.

## **3- UŽIVATELSKÝ INTERFACE**

![](_page_56_Figure_3.jpeg)

Obrázek 5: e.sylink interface

Na zařízení E.SYLINK jsou LED kontrolky signalizující provozní stav systému. Tabulka 4 popisuje význam každé LED kontrolky na uživatelském interface.

![](_page_56_Picture_186.jpeg)

![](_page_56_Picture_187.jpeg)

Tabulka 4: Charakteristiky LED kontrolek

Tabulka 5 popisuje možné poruchy, které mohou být zařízením E.SYLINK rozpoznány:

![](_page_56_Picture_188.jpeg)

Tabulka 5 : Poruchy

![](_page_57_Picture_0.jpeg)

### **Postup přiřazení**

Základní funkcí zařízení E.SYLINK je, že může být propojeno pomocí bezdrátového rozhraní (interface) 802.15.4, vybaveného protokolem DAB, k jedné či více E.SYBOX jednotkám.

E.SYLINK je možné připojit k jednomu E.SYBOXU nebo k několika E.SYBOXŮM a to následujícím způsobem:

- Připojte E.SYLINK k napájení.
- Přejděte na stránku AS (viz manuál k E.SYBOXU) na

E.SYBOXU, podržte stisknuté tlačítko + "po dobu alespoň 5 sekund, až modrá LED kontrolka (na displeji E.SYBOXU) začne každé 2 sekundy blikat.

• Podržte stisknuté pravé tlačítko na E.SYLINKU po dobu alespoň 5 sekund, poté počkejte, až se rozsvítí modrá LED systému 1 <sup>(2)</sup> (viz tabulka 4).

Pokud si přejete tento proces přerušit, stiskněte levé tlačítko na E.SYLINKU. V případě krátkodobého odpojení od E.SYBOXU, se rozbliká modrá LED která signalizuje, že je zařízení odpojeno, ale snaží se připojení obnovit. Nastavení bezdrátové sítě je uchováno i v případě dočasného výpadku napájení, nebo pokud je zařízení vypnuto.

## **Proces odpojení a resetování bezdrátového připojení:**

Podržte stisknuté levé tlačítko po dobu 5 sekund. Pokud byla tato operace úspěšná, modrá LED systému 1<sup>00</sup> zhasne.

## **4 - JAK AKTUALIZOVAT E.SYLINK A E.SYBOX**

E.SYLINK nabízí možnost aktualizace firmwaru pomocí USB připojení a aktualizace E.SYBOX firmwaru pomocí bezdrátového připojení. Když je E.SYLINK připojen k počítači pomocí dodávaného USB kabelu, je zobrazen soubor .bin, který obsahuje E.SYLINK firmware a také firmware pro aktualizaci E.SYBOXU. Tento soubor bude typu **Esybox\_Vxxx.yy\_ EsyLink\_Vkkk.zz.bin**, kde xxx.yy představuje verzi firmwaru E.SYBOXU, zatímco kkk.zz představuje verzi firmwaru E.SYLINKU.

*Postup pro aktualizaci .bin souboru na E.SYLINKU*

K tomu, abyste mohli změnit firmware E.SYLINKU nebo aktualizovat E.SYBOX na nejnovější verzi, potřebujete soubor .bin s poslední verzí E.SYLINK a E.SYBOX vydanou výrobcem DAB PUMPS (www. dabpumps.com), PC s operačním systémem Windows 7, Vista nebo XP a USB kabel s konektorem typu B dodávaný společně s E.SYLINK zařízením.

Pokud si přejete nahradit soubor za novou verzi, postupujte následovně:

- 1 Spusťte zařízení E.SYLINK a stiskněte jakékoliv tlačítkoù
- 2 Na monitoru PC se objeví disková jednotka E.SYLINK
- 3 Vymažte aktuální soubor

 $\frac{N}{E}$ 

 $\Omega$ ie

4 - Zkopírujte nový .bin soubor

Nyní je možné aktualizovat E.SYBOX s E.SYLINKEM pomocí bezdrátového rozhraní 802.15.4. Pro tuto akci nemusejí být tato dvě zařízení vzájemně přiřazena. Aktualizace trvá zhruba 1 minutu.

## *Postup aktualizace E.SYBOXU s E.SYLINKEM*

![](_page_57_Picture_240.jpeg)

ČEŠTINA CZ

![](_page_58_Picture_160.jpeg)

Pokud nebyla tato aktualizace úspěšná, na E.SYLINKU se rozsvítí červená LED kontrolka pro signalizaci PORUCHY. Tabulka 1 popisuje počet zablikání E.SYLINK LED kontrolky pro signalizaci PORUCH v případě chyby a také akci, která musí být provedena.

![](_page_58_Picture_161.jpeg)

![](_page_58_Picture_162.jpeg)

Tabulka 6: Poruchy signalizované LED kontrolkou

## **DAB PUMPS LTD.**

Units 4 and 5, Stortford Hall Industrial Park, Avenida de Castilla nr.1 Local 14 Dunmow Road, Bishops Stortford, Herts CM23 5GZ - UK salesuk@dwtgroup.com  $Tel: +44 1279 652 776$ Fax: +44 1279 657 727

#### **DAB PUMPS INC.**

3226 Benchmark Drive Ladson, SC 29456 USA info.usa@dwtgroup.com Ph. : 1-843-824-6332 Toll Free : 1-866-896-4DAB (4322) Fax : 1-843-797-3366

#### **DAB PUMPS POLAND SP. z.o.o.**

Mokotow Marynarska ul. Postępu 15C 02-676 Warszawa - Poland Tel. +48 223 81 6085

## **DAB PUMPS DE MÉXICO, S.A. DE C.V.**

Av Gral Álvaro Obregón 270, officina 355 Hipódromo, Cuauhtémoc 06100 México, D.F. Tel. +52 55 6719 0493

## **DAB PUMPS IBERICA S.L.**

28830 - San Fernando De Henares - Madrid B-1702 Groot-Bijgaarden - Belgium Spain info.spain@dwtgroup.com  $Ph: +34$  91 6569545 Fax: +34 91 6569676

#### **DWT South Africa**

Podium at Menlyn, 3rd Floor, Unit 3001b, 43 Ingersol Road, C/O Lois and Atterbury, Menlyn, Pretoria, 0181 South-Africa info.sa@dwtgroup.com Tel +27 12 361 3997 Fax +27 12 361 3137

#### **DAB UKRAINE Representative Office**

Regus Horizon Park 4M. Hrinchenka St, suit 147 03680 Kiev. UKRAINE Tel. +38 044 391 59 43

## **DAB PUMPS B.V.**

Brusselstraat 150 info.belgium@dwtgroup.com  $Tel: +32.2$   $AB68353$ Fax: +32 2 4669218

#### **OOO DAB PUMPS**

Novgorodskaya str, 1, bld G, office 308 127247 Moscow - Russia info.russia@dwtgroup.com Tel:  $+7$  495 122 00 35 Fax: +7 495 122 00 36

#### **DAB PUMPS CHINA**

No.40 Kaituo Road, Qingdao Economic & Technological Development Zone Qingdao City, Shandong Province, China PC: 266500 info.china@dwtgroup.com Tel.: +8653286812030-6270 Fax: +8653286812210

#### **DAB PRODUCTION HUNGARY KFT.**

**DAB PUMPEN DEUTSCHLAND GmbH**

D - 47918 Tönisvorst - Germany info.germany@dwtgroup.com  $Tel + 49 2151 82136-0$ Fax: +49 2151 82136-36

Tackweg 11

**DAB PUMPS B.V.** Albert Einsteinweg, 4 5151 DL Drunen - Nederland info.netherlands@dwtgroup.com  $Tel: +31$  416 387280 Fax: +31 416 387299

H-8800 Nagykanizsa, Buda Ernó u.5 Hungary Tel. +36.93501700

![](_page_59_Picture_22.jpeg)

## **DAB PUMPS S.p.A.**

Via M. Polo, 14 - 35035 Mestrino (PD) - Italy Tel. +39 049 5125000 - Fax +39 049 5125950

www.dabpumps.com